# Deep Learning for Financial Time Series using Long Short-Term Memory Model

#### **Aumkar Wagle**

In this paper, we will be using the LSTM model to predict the next day's updtrend for financial time series.

The idea here is to analyze whether LSTM is able to predict the sign of daily returns based on adjusted close prices. Thus, it is a classification problem.

I begin with the problem statement of this paper i.e. the use of LSTM model for time series prediction. The data has been cleaned to remove any null values and use the linear interpolation method in case there are any such values.

The pandas TA library has been used in order to generate features. Importing all the stategies present in the library, I have used the BorutaPy method of feature selection as it is a robust method that provides us with the relevant feature ranking that can be used for our model.

Next I transform the features that have been selected. By using MinMaxScaler estimator fromsklearn.preprocessing. With MinMaxScaler we scale our data such that each feature lies between zero and one (mapping 0,1).

Post this, we jump into the model building exercise. I have built three different LSTM models. Each of them has different number of layers with different number of dropout layers.

The reason for building these three types of models is to test the different depths our models and how they are working on the given dataset. There is a shallow model, a model that has a few layers, and a model that has a relatively larger number of layers. Once we have fitted each model on the data and then tested it out, I have built a classification report, confusion matrix and ROC curve plot to compare the 3 models.

Post evaluating how each of the models work, I have chosen two of the best models (as they had similar evaluations) for the hyperparameter tuning process. The reason for choosing two models is as i mentioned, because they had similar accuracy results, so I was intrigued to see how they would perform after the tuning process, given that the layers are different for both models, yet they had similar predictions.

Lastly, on the best model from the above two, I have adopted a simple trading strategy and backtested the same on our data post which I present the concluding remarks.

# **Problem Statement**

The time series that has been used in this particular paper is that of India's Nifty 50 index which is an index of the top 50 stocks of the Indian economy.

Daily data worth 20 years has been used for this project given that LSTM is a deep learning algorithm which usually requires a lot of data to make a sound prediction. While the prediction signal is not of the utmost importance in this project, but rather the model building, optimization, tuning, etc. is of more importance, 20 years worth data was still chosen to fit the requirement of having more data than having less. Additionally, having 20 years worth of data also allows for seeing different regime changes encorporated in the time series due to various economic events such as recessions, crises, etc being encapsulated by the movement in the market. This would help to not have only one type of trend (i.e. up or down) but rather a more balanced set of up moves and down moves which would allow the algorithm to not form a bias in it's prediction. Yet, we would still see that the data isnt perfectly balanced but that has been taken care of as can be seen later on in the code.

First we import all the relevant libraries that are necessary in order to make our analysis in this project.

**import** os**,** random **import** pandas **as** pd **import** numpy **as** np **import** datetime **as** dt **import** pandas\_ta **as** ta **from** pathlib **import** Path

*# import boruta* **from** boruta **import** BorutaPy

*# warnings* **import** warnings warnings**.**filterwarnings('ignore')

*# plotting & outputs* **from** pprint **import** pprint **import** matplotlib.pyplot **as** plt plt**.**style**.**use('seaborn')

#### *# sklearn imports*

**from** sklearn.compose **import** ColumnTransformer **from** sklearn.preprocessing **import** StandardScaler, MinMaxScaler, OneHotEncoder **from** sklearn.pipeline **import** Pipeline **from** sklearn.model selection **import** train test split **from** sklearn.model\_selection **import** TimeSeriesSplit, cross\_val\_score **from** sklearn.model\_selection **import** GridSearchCV, RandomizedSearchCV **from** sklearn.base **import** BaseEstimator, TransformerMixin

*# metrics*

**from** sklearn.metrics **import** accuracy\_score, f1\_score, recall\_score, precision\_score **from** sklearn.metrics **import** classification\_report, confusion\_matrix **from** sklearn.metrics **import** plot\_confusion\_matrix, auc, roc\_curve, plot\_roc\_curve

#### *# import classifiers*

**from** sklearn.linear\_model **import** LogisticRegression **from** sklearn.tree **import** DecisionTreeClassifier **from** sklearn.ensemble **import** RandomForestClassifier, GradientBoostingClassifier, StackingClassifier **from** sklearn.neighbors **import** KNeighborsClassifier

#### *# metrics*

**from** sklearn.metrics **import** accuracy\_score, f1\_score, recall\_score, precision\_score **from** sklearn.metrics **import** classification\_report, confusion\_matrix **import** scikitplot **from** scikitplot.metrics **import** plot\_confusion\_matrix, plot\_roc

#### *# tensorflow*

**import** tensorflow **as** tf **from** tensorflow.keras.utils **import** plot\_model **from** tensorflow.keras.models **import** Sequential, Model, load\_model

**from** tensorflow.keras.preprocessing.sequence **import** TimeseriesGenerator

**from** tensorflow.keras.optimizers **import** Adam, RMSprop **from** tensorflow.keras.losses **import** BinaryCrossentropy **from** tensorflow.keras.metrics **import** BinaryAccuracy, Accuracy, AUC, Precision, Recall

**from** tensorflow.keras.callbacks **import** EarlyStopping, ModelCheckpoint, TensorBoard

**from** tensorflow.keras.layers **import** Dropout, Dense, Flatten

**from** tensorflow.keras.layers **import** LSTM, BatchNormalization

#### *# kerastuner*

**import** keras\_tuner **as** kt **from** kerastuner **import** HyperParameter, HyperParameters **from** kerastuner.tuners **import** RandomSearch, BayesianOptimization, Hyperband Here we are creating a function to define the seed and class weights.

#### *# define seed*

**def** set\_seeds(seed**=**42): random**.**seed(seed) np**.**random**.**seed(seed) tf**.**random**.**set\_seed(seed)

*# class weight function* **def** cwts(dfs):  $c0$ ,  $c1$  = np.bincount(dfs) w0**=**(1**/**c0)**\***(len(dfs))**/**2

 w1**=**(1**/**c1)**\***(len(dfs))**/**2 **return** {0: w0, 1: w1}

I am using a work computer to run this analysis and the Yahoo Finance API is pinged quite often so it isnt allowing me to download the data directly. Hence, I have downloaded the data manually onto my computer and am using the pandas read function to read the data that is stored in the given directory.

#### *#reading and plotting the downloaded data*

 $df = pd.read.csv('Nifty 50.csv', index col=0,$ parse\_dates**=True**)[['Open', 'High', 'Low', 'Close','Adj Close','Volume']] df**.**shape plt**.**plot(df['Adj Close']); df**.**head()

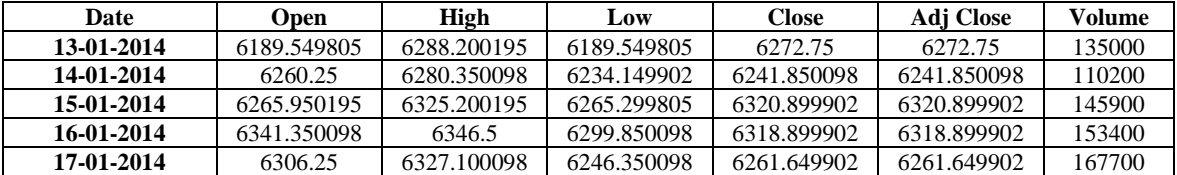

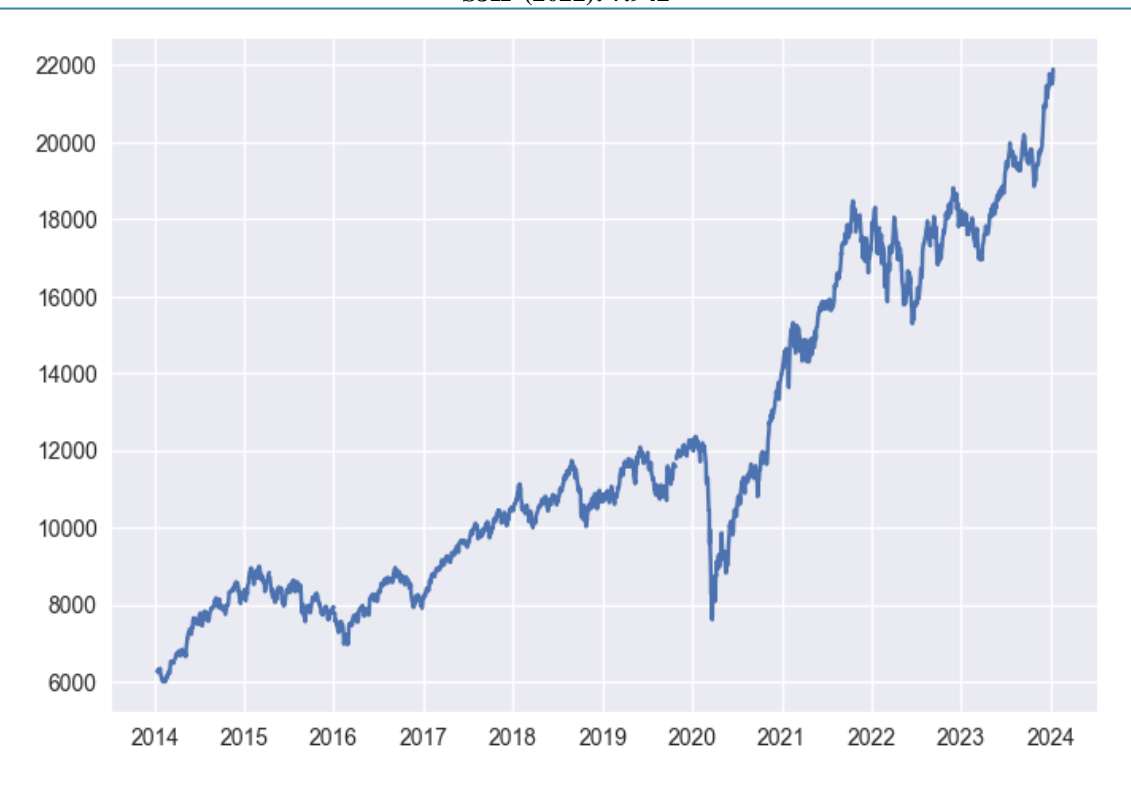

Above we can see that we have plotted the data to see what the time series looks like. As we can see, we are capturing different regimes in our data going back to 2014. There is a pick up in the levels post the Global Financial Crisis and then we can see a drop aroun the 2020 period when the COVID- 19 pandemic occured. Post this, we again see an uptrend in the levels of the index.

#### **Exploratory Data Analysis**

df**.**describe()

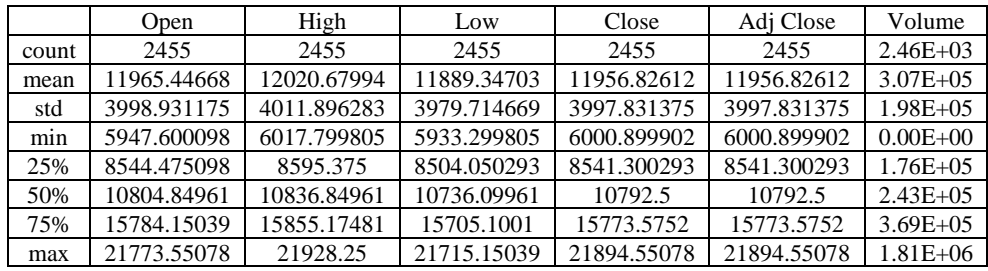

Above we can see that there isnt anything out of the ordinary in terms of the distributional aspects of our dataset that we are using. Since we are using data over a relatively larger period of time, any excessive outliers will be smoothened out with regards to any eye-catching statistical outputs that they would otherwise bring about.

#### **Data Cleaning**

I observed that the data needed to be cleaned in order for me to have the pandas TA library import all the strategies correctly. This is because there were certain strategies that would require non null/NA values in order for them to be able to calculate the given metrics correctly.

As can be seen, indeed there are a few Null values in our dataset.

We will drop the NA values and use the linear interpolation method so that we are able to download all the strategies

correctly from the Pandas TA library without receiving any error. In addition to avoiding the error, the cleaning will also help in avoiding any misguided suggestions (although there is sufficient amount of data and the null values are relatively less compared to the total data present.)

df**.**isnull()**.**sum() Open 14 High 14 Low 14 Close 14 Adj Close 14 Volume 14 dtype: int64

*#check for null values in dataset* df**.**isnull()

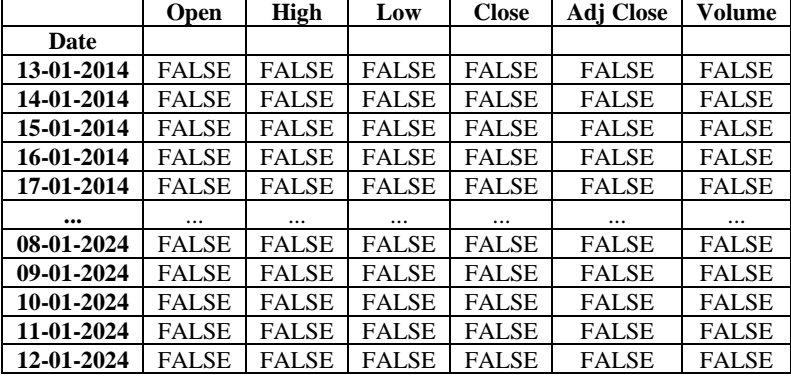

2469 rows  $\times$  6 columns

*# drop null values* df**.**dropna()

*# linear interpolation* df**.**interpolate(method**=**'linear', axis**=**0, inplace **= True**)

#### **Feature Engineering**

The pandas TA library has been used in order to generate features. All the strategies from the given library have been imported so that we have a vast variety of features to choose from in our feature selection process.

*# add all factors from pandas TA library* df**.**ta**.**strategy('All')

We have dropped some unwanted column from the set that has been downloaded as they wouldnt be relevant for our analysis. We are segregating the features and our predicition i.e. the X variables (inputs) and the Y variable (output). Next, we split the data into our training and testing sets for X and Y respectively using the train\_test\_split function from the scikitlearn library.

In addition to the above, we also define our labels.

#### **Label Definition:**

Label or the target variable is also known as the dependent variable. Here, the target variable is whether Nifty50 Index price will close up or down on the next bar. If the next bar closing price is greater than current bar closing price, then we will buy the Nifty50 Index, else do nothing. We assign a value of +1 for the buy signal, else 0 to target variable.

The target can be described as:  $Y = +1$  if  $Pt+1 > Pt$ 0, Otherwise

*# copy dataframe*  $data = df \cdot copy()$ 

*# define target (label)* data['predict'] **=** np**.**where(data['Adj Close']**.**pct\_change(**-**1) **>** 0, 1, 0)

*# drop unwanted columns* data**.**drop(['HILOl\_13\_21', 'HILOs\_13\_21', 'PSARl\_0.02\_0.2', 'PSARs\_0.02\_0.2', 'PSARaf\_0.02\_0.2', 'QQEl\_14\_5\_4.236', 'QQEs\_14\_5\_4.236', 'SUPERTl\_7\_3.0', 'SUPERTs\_7\_3.0'], axis**=**1, inplace**=True**)  $data = data[200:]$ 

*# backfill columns to address missing values* data **=** data**.**bfill(axis**=**1)

*# check last 5 rows* data**.**tail()

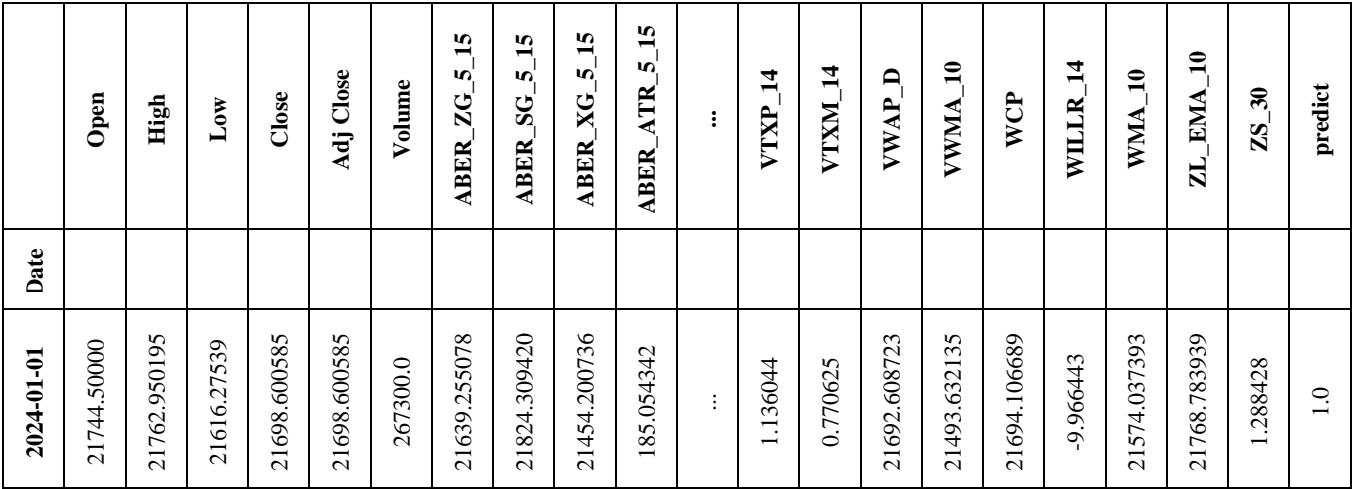

# **International Journal of Science and Research (IJSR) ISSN: 2319-7064**

# **SJIF (2022): 7.942**

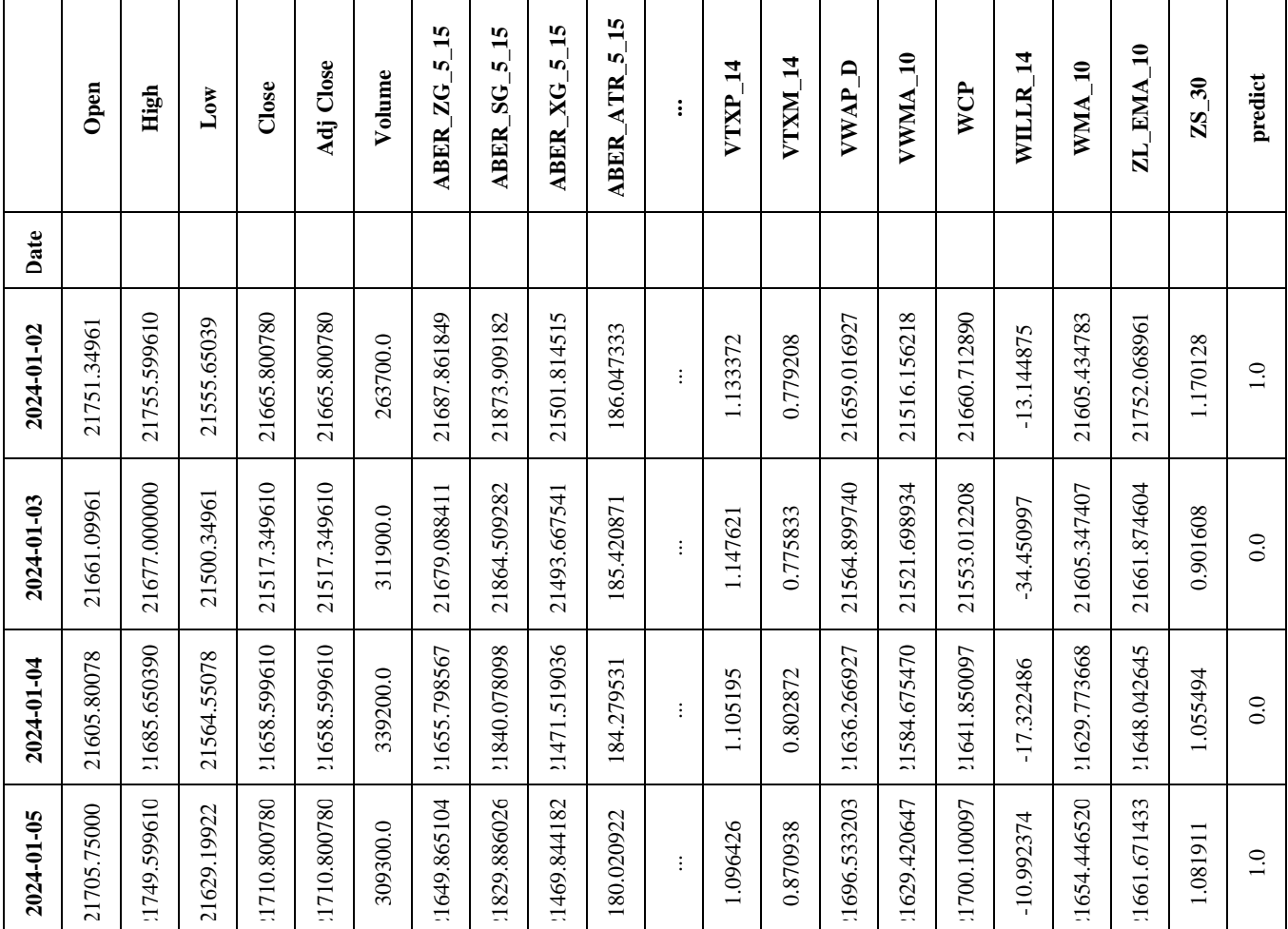

5 rows  $\times$  216 columns

*# class frequency*

c **=** data['predict']**.**value\_counts()

 $\mathbf c$ 

*# class weight function* **def** cwts(dfs): c0, c1 **=** np**.**bincount(dfs['predict']) w0**=**(1**/**c0)**\***(len(df))**/**2 w1**=**(1**/**c1)**\***(len(df))**/**2 **return** {0: w0, 1: w1}

*# check class weights*

class\_weight **=** cwts(data) class\_weight

*# With the calculated weights, both classes gain equal weight* class\_weight[0] **\*** c[0], class\_weight[1] **\*** c[1]

(1234.5, 1234.5)

 $X = data.drop('predict', axis=1)$ feature\_names **=** X**.**columns X**.**tail()

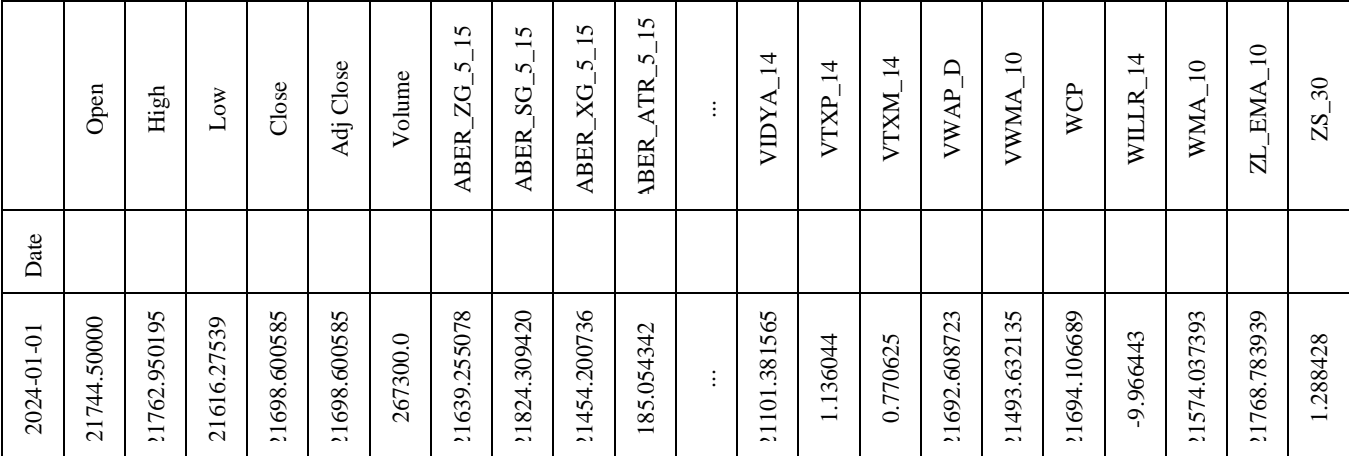

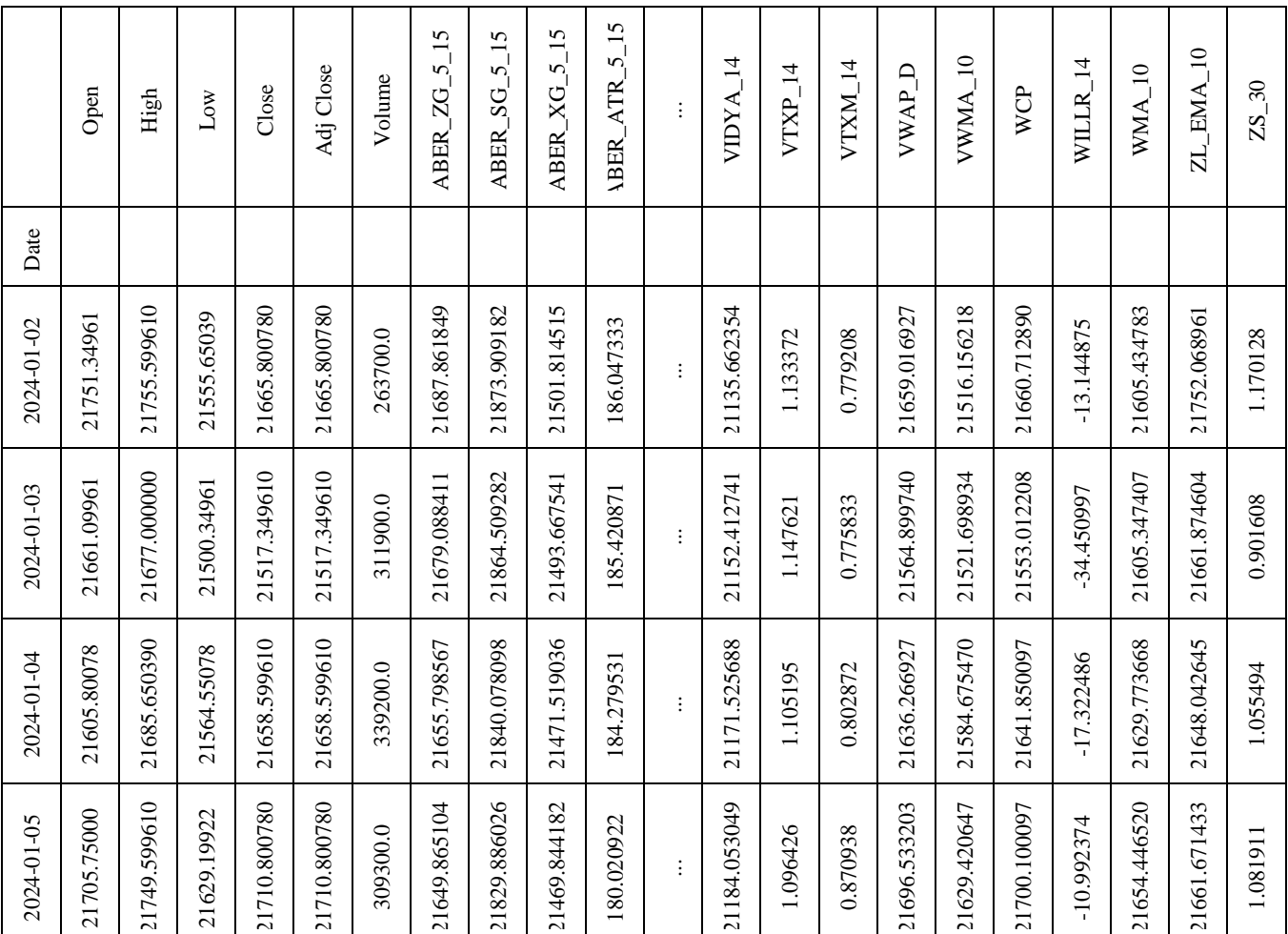

 $5$  rows  $\times$  215 columns

y **=** data['predict']**.**values y **=** y**.**astype(int) y

 $array([0, 0, 1, ..., 0, 0, 1])$ 

Feature Selection:

Bortua algorithm is designed to take the "all-relevant" approach to feature selection. It is a wrapper built around the random forest classification algorithm which is relatively quick and can run without tuning of parameters and it gives a numerical estimate of the feature importance. Importance measure of an attribute is obtained as the loss of accuracy of classification caused by the random permutation of attribute values between objects.

*# Always keep shuffle = False for financial time series*  $X$ \_train,  $X$ \_test,  $y$ \_train,  $y$ \_test = train\_test\_split $(X, y,$ test\_size**=**0.2, shuffle**=False**)

*# convert to array* X\_train, X\_test, y\_train, y\_test =  $nparrow(X_t)$  train), np**.**array(X\_test), np**.**array(y\_train), np**.**array(y\_test)

*# Output the train and test data size* print(f"Train and Test Size {len(X\_train)}, {len(X\_test)}")

*# define random forest classifier* forest **=** RandomForestClassifier(n\_jobs**=-**1,

 class\_weight**=**cwts(data), random\_state**=**42, max\_depth**=**5)

*# train the model* forest**.**fit(X\_train, y\_train) Train and Test Size 1811, 453

RandomForestClassifier(class\_weight={0: 1.009403107113 6549,

> 1: 1.185878962536023}, max\_depth=5, n\_jobs=-1, random\_state=42)

*# define Boruta feature selection method* feat\_selector **=** BorutaPy(forest, n\_estimators**=**'auto', alpha**=**0.15, verbose**=**2, random\_state**=**0)

*# takes input in array format not as dataframe* feat\_selector**.**fit(X\_train, y\_train)

*# check selected features* print(feat\_selector**.**support\_)

*# check ranking of features* print(feat\_selector**.**ranking\_)

*# call transform() on X to filter it down to selected features* X\_filtered **=** feat\_selector**.**transform(X\_train)

Iteration: 97 / 100 Confirmed: 5 Tentative: 1 Rejected: 209 Iteration: 98 / 100 Confirmed: 5 Tentative: 1 Rejected: 209 Iteration: 99 / 100 Confirmed: 5 Tentative: 1 Rejected: 209 BorutaPy finished running. Iteration: 100 / 100 Confirmed: 5 Tentative: 0 Rejected: 209 [False False False False False False False False False False False False False False False False False False False False False False False False False False False False False False False False False False False False False False True False False False False False False False False False False False False False False False False False False False False False False False False False False True False False False False False False False False False False False False False False False False False False False False False False False False False False False False False False False False False False False False False False False False False False False False True False False False False False False False False False False False False False False False True False False False False False False False False False False False False False False False False False False False False False False False False False False False True False False] [178 181 150 152 165 41 173 153 132 67 145 127 137 80 14 57 17 7 136 204 202 106 74 133 124 103 100 198 205 53 190 187 174 48 164 170 139 31 1 21 3 42 22 40 199 195 109 63 69 32 2 77 78 119 130 12 14 91 117 162 146 168 144 185 166 1 5 9 139 85 38 59 8 28 99 114 158 128 182 178 192 142 189 188 178 115 123 176 159 121 146 142 172 4 171 57 185 116 149 154 134 49 105 16 23 25 20 52 44 168 1 50 83 82 81 39 159 148 70 174 156 70 68 28 193 13 1 55 97 73 84 194 183 33 18 36 64 103 118 120 139 95 76 46 139 157 86 18 98 28 35 24 162 36 1 113 109 102 33 42 197 202 210 53 200 208 209 207 210 180 121 112 125 46 89 60 95 72 86 202 167 135 154 30 11 206 196 66 106 44 51 88 55 101 128 94 64 10 79 91 185 108 60 62 93 111 90 75 162 131 151 6 126 191 26]

*# zip my names, ranks, and decisions in a single iterable* feature\_ranks **=** list(zip(feature\_names, feat\_selector**.**ranking\_, feat\_selector**.**support\_))

*# iterate through and print out the results* for feat in feature ranks:

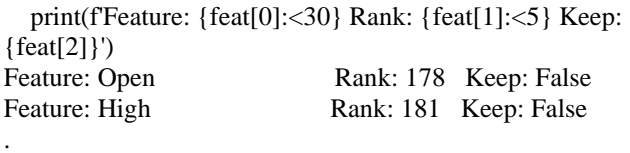

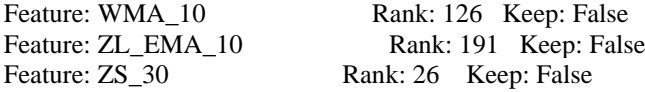

selected\_rf\_features **=** pd**.**DataFrame({'Feature':feature\_names, 'Ranking':feat\_selector**.**ranking\_})

*# selected\_rf\_features#.sort\_values(by='Ranking')* 

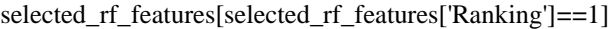

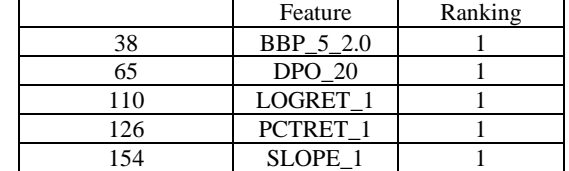

It turns out that only 6 features are relevant for our analysis as per the BorutaPy selection algortihm.

*# check the shape*  X\_filtered**.**shape

*# first apply feature selector transform to make sure same features are selected* X test filtered = feat selector**.**transform $(X$  test) X\_test\_filtered

array([[ 6.66932756e-01, -3.72055469e+02, 2.05144228e-0 2,

2.07262898e-02, 3.31899410e+02],

#### **Volume 13 Issue 4, April 2024 Fully Refereed | Open Access | Double Blind Peer Reviewed Journal [www.ijsr.net](https://www.ijsr.net/)**

.

 [ 8.74099646e-01, -1.71207179e+02, 1.51520134e-02, 1.52673871e-02, 2.49550780e+02], [ 7.77865108e-01, -1.69003368e+02, 2.13986272e-03, 2.14215386e-03, 3.55488300e+01], ..., [ 4.63646048e-02, 6.23277126e-01, -6.87544811e-03, -6.85186629e-03, -1.48451170e+02], [ 5.14507084e-01, -4.87307111e-03, 6.54301788e-03, 6.56447019e-03, 1.41250000e+02], [ 7.18664184e-01, -4.89694117e-01, 2.40728231e-03, 2.41018214e-03, 5.22011700e+01]])

# **Feature Scaling:**

The idea of feature scaling is to make sure that features are on a similar scale. I have used the MinMaxScaler as the scaler for the features that have been selected via the BorutaPy algorithm. This step is important because our features might differ from each other (in absolute terms) quite a lot (e.g. prices and returns). Scaling increases chances to converge to the optimum (faster).

*# perform normalization*

scaler **=** MinMaxScaler() scaledtrain **=** scaler**.**fit\_transform(X\_filtered) scaledtest **=** scaler**.**transform(X\_test\_filtered)

mkdir my\_log\_dir mkdir: my\_log\_dir: File exists

array([[[0.82574361, 0.54084471, 0.6272708 , 0.600976 , 0.61968422], [0.92899249, 0.538077 , 0.6332495 , 0.60711821, 0.62573238], [0.93018324, 0.53679831, 0.63443076, 0.60833274, 0.62695229], ..., [0.15704369, 0.41901472, 0.60231706, 0.57542806, 0.59524818], [0.56112363, 0.48460235, 0.69510386, 0.67114725, 0.68599468], [0.76969224, 0.52345331, 0.65944002, 0.63412175, 0.65149718]],

 [[0.92899249, 0.538077 , 0.6332495 , 0.60711821, 0.62573238], [0.93018324, 0.53679831, 0.63443076, 0.60833274, 0.62695229], [0.51302725, 0.51278511, 0.6097418 , 0.58301474, 0.60194709],

 ..., [0.56112363, 0.48460235, 0.69510386, 0.67114725, 0.68599468], [0.76969224, 0.52345331, 0.65944002, 0.63412175, 0.65149718], [0.88490342, 0.57627347, 0.67690767, 0.65221952, 0.66934238]],

 [[0.93018324, 0.53679831, 0.63443076, 0.60833274, 0.62695229], [0.51302725, 0.51278511, 0.6097418 , 0.58301474, 0.60194709], [0.83439481, 0.51885077, 0.64053404, 0.61461305, 0.63313658], ...,

 [0.76969224, 0.52345331, 0.65944002, 0.63412175, 0.65149718], [0.88490342, 0.57627347, 0.67690767, 0.65221952, 0.66934238], [0.6639859 , 0.55197059, 0.59256652, 0.56548391, 0.58483394]],

...,

 [[0.63224943, 0.50769324, 0.682835 , 0.65837671, 0.67460393], [0.51362911, 0.49631276, 0.61724474, 0.5906941 , 0.60964951], [0.60749991, 0.51209106, 0.64412296, 0.61831006, 0.63644458], ...,

 [0.86643905, 0.51818884, 0.6509042 , 0.62530361, 0.64306244], [0.91034081, 0.56766969, 0.69269031, 0.66863224, 0.6852621 ],

#### **Volume 13 Issue 4, April 2024 Fully Refereed | Open Access | Double Blind Peer Reviewed Journal [www.ijsr.net](https://www.ijsr.net/)**

load\_ext tensorboard

os**.**environ['TENSORBOARD\_BINARY'] **=** '/Users/AumkarWagle/anaconda3/envs/python\_39/bin/tensor board'

results\_path **=** Path('results', 'lstm\_time\_series') **if not** results\_path.exists(): results\_path**.**mkdir(parents**=True**)

*# sequence length*  $sealen = 30$ 

*# number of features*

numfeat **=** scaledtrain**.**shape[1]

We now use the 'TimeseriesGenerator' from the tensorflow package to generate train and test sequence data for our training and testing datasets accordingly.

*# generate train and test sequence data* g **=** TimeseriesGenerator(scaledtrain, y\_train, length**=**seqlen) g\_ **=** TimeseriesGenerator(scaledtest, y\_test, length**=**seqlen)

*# verify length*  $len(g)$ ,  $len(g)$ 

 $(14, 4)$ 

*#check feature set* g[0][0]

[0.8152482 , 0.57555014, 0.63861815, 0.61264067, 0.63118357]],

 [[0.51362911, 0.49631276, 0.61724474, 0.5906941 , 0.60964951], [0.60749991, 0.51209106, 0.64412296, 0.61831006, 0.63644458], [0.91054719, 0.5672908 , 0.68336678, 0.6589295 , 0.67612312], ...,

 [0.91034081, 0.56766969, 0.69269031, 0.66863224, 0.6852621 ], [0.8152482 , 0.57555014, 0.63861815, 0.61264067, 0.63118357], [0.68715222, 0.55701312, 0.61228685, 0.5856182 , 0.60452357]],

 [[0.60749991, 0.51209106, 0.64412296, 0.61831006, 0.63644458], [0.91054719, 0.5672908 , 0.68336678, 0.6589295 , 0.67612312], [0.78647617, 0.56256593, 0.6190881 , 0.59258278, 0.61141237], ...,

 [0.8152482 , 0.57555014, 0.63861815, 0.61264067, 0.63118357], [0.68715222, 0.55701312, 0.61228685, 0.5856182 , 0.60452357], [0.7223828 , 0.56572724, 0.64325128, 0.61741185, 0.6359027 ]]])

*#check target*  $g[0][1]$ 

,

array([1, 1, 0, 0, 0, 0, 0, 0, 1, 1, 1, 0, 0, 0, 1, 1, 0, 0, 0, 0, 0, 0

 0, 0, 0, 0, 1, 1, 1, 1, 1, 1, 1, 0, 0, 0, 0, 0, 0, 0, 1, 1, 0, 0, 1, 0, 0, 0, 0, 1, 0, 1, 1, 1, 0, 1, 1, 0, 1, 1, 1, 1, 1, 1, 1, 1, 0, 1, 0, 0, 0, 0, 0, 0, 0, 1, 1, 1, 1, 1, 0, 1, 1, 1, 0, 1, 1, 0, 1, 1, 1, 0, 0, 1, 0, 1, 0, 0, 1, 0, 1, 0, 1, 1, 1, 1, 0, 1, 1, 1, 1, 1, 1, 1, 0, 1, 0, 0, 0, 0, 0, 0, 0, 0, 1, 0, 1, 1])

*#verify batch size*

**for** i **in** range(len(g)): a,  $b = g[i]$  print(a**.**shape, b**.**shape) (128, 30, 5) (128,) (128, 30, 5) (128,) (128, 30, 5) (128,) (128, 30, 5) (128,) (128, 30, 5) (128,) (128, 30, 5) (128,) (128, 30, 5) (128,) (128, 30, 5) (128,) (128, 30, 5) (128,) (128, 30, 5) (128,) (128, 30, 5) (128,) (128, 30, 5) (128,) (128, 30, 5) (128,)  $(117, 30, 5)$   $(117, )$ 

#### **Model Building:**

As was mentioned above, I will be building three LSTM models, each with a different number of layers so that we have a variety for our analyses and can understand the influence of having multiple layers as well (or having less layers for that matter!). The model is comprised of a few elements.

A brief description of the LSTM model and it's different states is mentioned below:

- Cell state This represents the internal memory of the cell which stores both short term memory and long-term memories.
- Hidden state This is output state information calculated w.r.t. current input, previous hidden state and current cell

input which you eventually use to predict the future stock market prices. Additionally, the hidden state can decide to only retrive the short or long-term or both types of memory stored in the cell state to make the next prediction.

- Input gate Decides how much information from current input flows to the cell state.
- Forget gate Decides how much information from the current input and the previous cell state flows into the current cell state.
- Output gate Decides how much information from the current cell state flows into the hidden state, so that if needed LSTM can only pick the long-term memories or short-term memories and long-term memories

# **Model 1:**

*# Create a sequential model* **def** create\_model(hu**=**256, lookback**=**60, features**=**1):

tf**.**keras**.**backend**.**clear\_session()

 *# instantiate the model* model **=** Sequential()

 model**.**add(LSTM(units**=**hu**\***2, input\_shape**=**(lookback, features), activation **=** 'elu', return\_sequences**=True**, name**=**'LSTM1')) model**.**add(Dropout(0.4, name**=**'Drouput1'))

 model**.**add(LSTM(units**=**hu, activation **=** 'elu', return\_sequences**=True**, name**=**'LSTM2')) model**.**add(Dropout(0.4, name**=**'Drouput2'))

 model**.**add(LSTM(units**=**hu, activation **=** 'elu', return\_sequences**=False**, name**=**'LSTM3'))

 model**.**add(Dense(units**=**1, activation**=**'sigmoid', name**=**'Output'))

 *# specify optimizer separately (preferred method))*  $opt = Adam(lr=0.001, epsilon=1e-08, decay=0.0)$ 

 *# model compilation - 'binary\_crossentropy' - 'accuracy' - BinaryAccuracy(name='accuracy', threshold=0.5)*

 model**.**compile(optimizer**=**opt, loss**=**BinaryCrossentropy(), metrics**=**['accuracy', Precision(), Recall()])

#### **return** model

The architecture of the above model is to have three LSTM layers, the first two layers have a dropout layer. FInally the output layer which is the dense layer.

#### *# lstm network*

model **=** create\_model(hu**=**10, lookback**=**seqlen, features**=**numfeat)

#### *# summary*

model**.**summary() Model: "sequential"

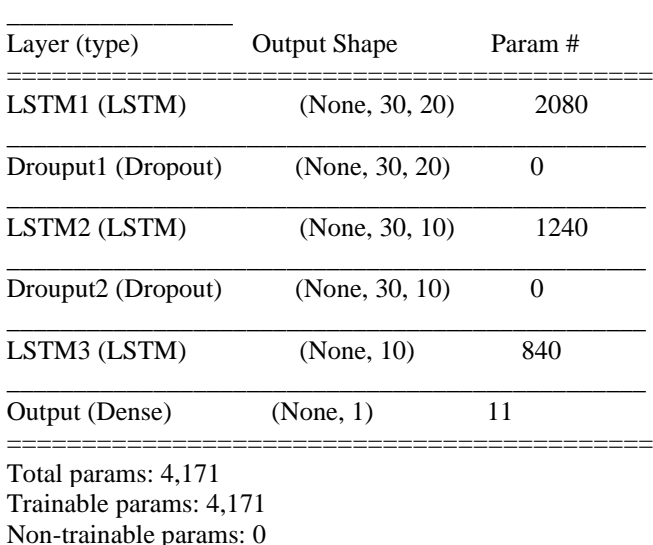

\_\_\_\_\_\_\_\_\_\_\_\_\_\_\_\_\_\_\_\_\_\_\_\_\_\_\_\_\_\_\_\_\_\_\_\_\_\_\_\_\_\_\_\_\_\_\_\_

*# Specify callback functions* model\_path **=** (results\_path **/** 'model.h5')**.**as\_posix() logdir **=** os**.**path**.**join("./tensorboard/logs", dt**.**datetime**.**now()**.**strftime("%Y%m%d-%H%M%S"))

\_\_\_\_\_\_\_\_\_\_\_\_\_\_\_\_\_\_\_\_\_\_\_\_\_\_\_\_\_\_\_\_\_\_\_\_\_\_\_\_\_\_\_\_\_\_\_\_

my\_callbacks **=** [ EarlyStopping(patience**=**20, monitor**=**'loss', mode**=**'min', verbose**=**1, restore\_best\_weights**=True**),

 ModelCheckpoint(filepath**=**model\_path, verbose**=**1, monitor**=**'loss', save\_best\_only**=True**),

 TensorBoard(log\_dir**=**logdir, histogram\_freq**=**1) ]

2024-01-19 13:52:44.642201: I tensorflow/core/profiler/lib/ profiler\_session.cc:131] Profiler session initializing. 2024-01-19 13:52:44.642728: I tensorflow/core/profiler/lib/ profiler\_session.cc:146] Profiler session started. 2024-01-19 13:52:44.645184: I tensorflow/core/profiler/lib/ profiler\_session.cc:164] Profiler session tear down. In [167]:

*# Model fitting* model**.**fit(g, epochs**=**500, verbose**=**1, callbacks**=**my\_callbacks,

 shuffle**=False**, class\_weight**=**class\_weight) Epoch 1/500 2/14 [===>..........................] - ETA: 5s - loss: 0.7545 - accu racy: 0.5352 - precision: 0.5263 - recall: 0.9848 2024-01-19 13:52:57.555987: I tensorflow/core/profiler/lib/ profiler\_session.cc:131] Profiler session initializing. 2024-01-19 13:52:57.556028: I tensorflow/core/profiler/lib/ profiler\_session.cc:146] Profiler session started. 2024-01-19 13:52:58.558822: I tensorflow/core/profiler/lib/ profiler\_session.cc:66] Profiler session collecting data. 2024-01-19 13:52:58.691115: I tensorflow/core/profiler/lib/ profiler\_session.cc:164] Profiler session tear down. 2024-01-19 13:52:58.779665: I tensorflow/core/profiler/rpc/ client/save\_profile.cc:136] Creating directory: ./tensorboard/ logs/20240119-135244/train/plugins/profile/2024\_01\_19\_13  $-52$ <sup>58</sup>

2024-01-19 13:52:58.826066: I tensorflow/core/profiler/rpc/ client/save\_profile.cc:142] Dumped gzipped tool data for tra ce.json.gz to ./tensorboard/logs/20240119-135244/train/plug ins/profile/2024\_01\_19\_13\_52\_58/Aumkars-MacBook-Air.l ocal.trace.json.gz

2024-01-19 13:52:58.908375: I tensorflow/core/profiler/rpc/ client/save\_profile.cc:136] Creating directory: ./tensorboard/ logs/20240119-135244/train/plugins/profile/2024\_01\_19\_13 \_52\_58

14/14 [==============================] - 10s 208 ms/step - loss: 0.7580 - accuracy: 0.4902 - precision: 0.4657 - recall: 0.7293

Epoch 00001: loss improved from inf to 0.75801, saving mo del to results/lstm\_time\_series/model.h5 Epoch 2/500

14/14 [==============================] - 1s 73ms /step - loss: 0.7589 - accuracy: 0.4891 - precision: 0.4074 - r ecall: 0.2415

Epoch 00002: loss did not improve from 0.75801

. .

.

Epoch 00191: loss did not improve from 0.65780 Epoch 192/500

 $14/14$  [===================================] - 1s 68ms /step - loss: 0.6657 - accuracy: 0.6749 - precision: 0.6471 - r ecall: 0.6463

Epoch 00192: loss did not improve from 0.65780 Epoch 193/500  $14/14$  [===================================] - 1s 66ms /step - loss: 0.6590 - accuracy: 0.6682 - precision: 0.6375 - r ecall: 0.6476 Restoring model weights from the end of the best epoch.

Epoch 00193: loss did not improve from 0.65780 Epoch 00193: early stopping

<keras.callbacks.History at 0x7fa6a7fa7e80>

# **Volume 13 Issue 4, April 2024**

**Fully Refereed | Open Access | Double Blind Peer Reviewed Journal**

**[www.ijsr.net](https://www.ijsr.net/)**

# **International Journal of Science and Research (IJSR) ISSN: 2319-7064**

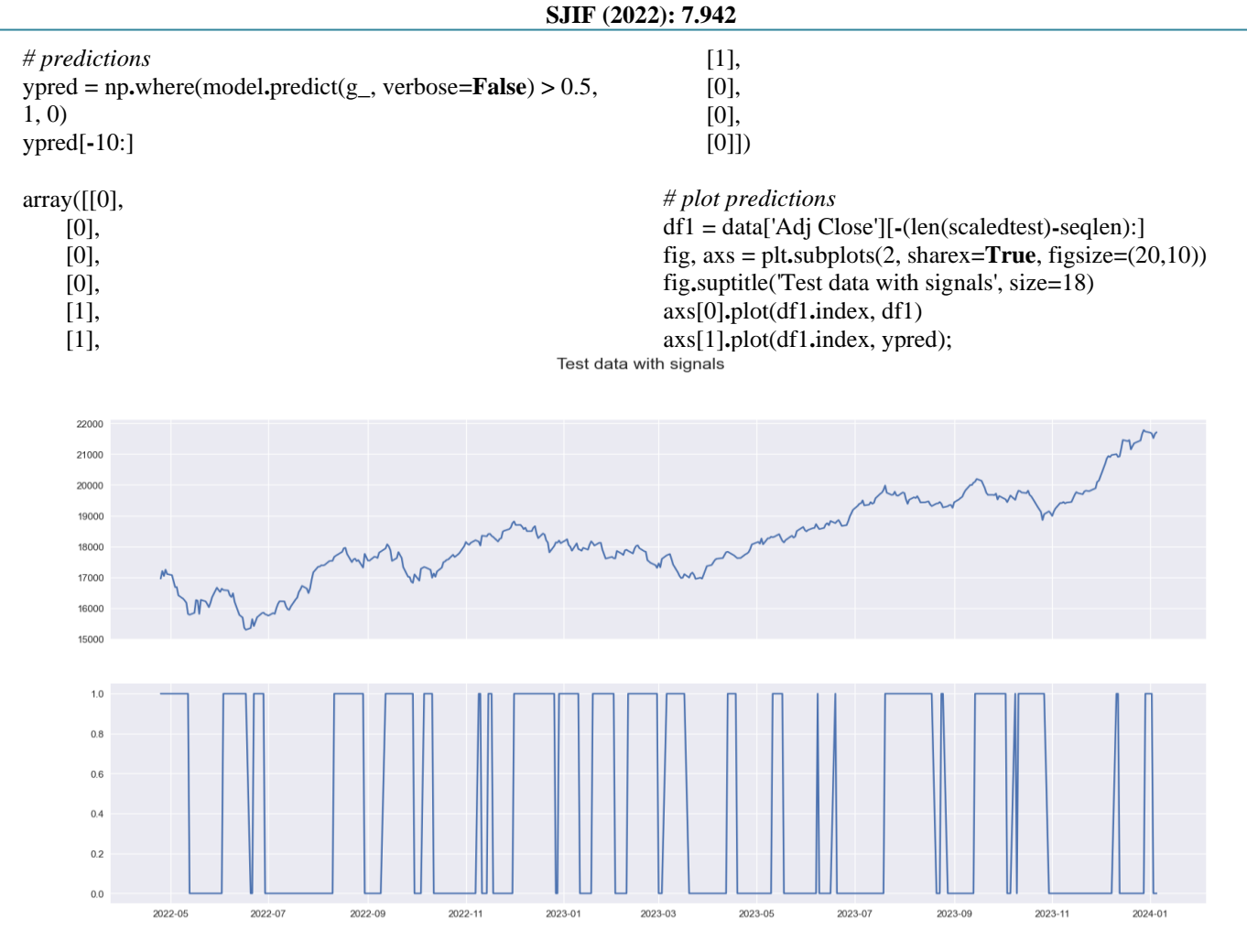

We will now evaluate the model that we have created.

*# load model - os.path.abspath(model\_path)* model **=** load\_model(model\_path)

*# summarize model* model**.**summary()

#### *# evaluate the model*

score **=** model**.**evaluate(g\_, verbose**=**0) print(f'{model**.**metrics\_names[1]}, {score[1]**\***100:.4}%') Model: "sequential"

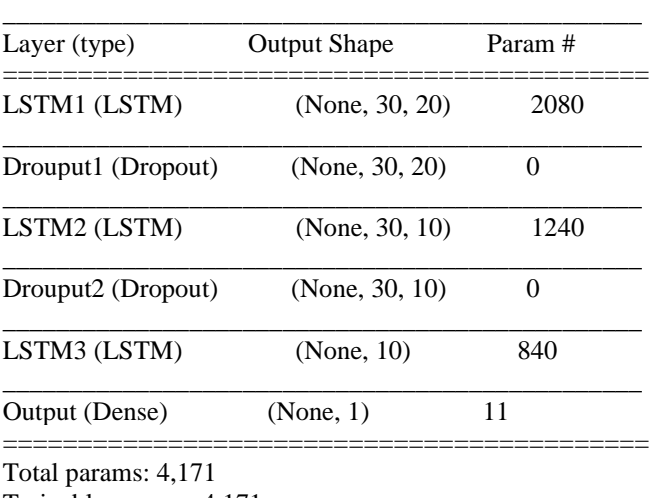

\_\_\_\_\_\_\_\_\_\_\_\_\_\_\_\_\_\_\_\_\_\_\_\_\_\_\_\_\_\_\_\_\_\_\_\_\_\_\_\_\_\_\_\_\_\_\_\_

Trainable params: 4,171 Non-trainable params: 0 accuracy, 66.9%

 $" """"$ 

Now I have created a function that will allow us to visualize and view how well our model has performed using the Confusion Matrix, ROC Curve and Classification Report. This function will also be used later on to evaluate and visualize the other two models that are created in this project.

**def** get\_model\_results(model, g\_, y\_test, threshold**=**0.5):

 Generates the Confusion Matrix, ROC Curve, and Classification Report for a keras model  $" """"$ 

 Y\_test\_n **=** y\_test[**-**1**\***model**.**predict(g\_)**.**shape[0]:] Y\_pred **=** np**.**where(model**.**predict(g\_, verbose**=False**) **>** threshold, 1, 0)

 plot\_confusion\_matrix(Y\_test\_n, Y\_pred, normalize **= False**, figsize**=**(8,8), text\_fontsize**=**'large')

 prob\_df **=** pd**.**DataFrame(model**.**predict(g\_), columns**=**['Prob\_1']) prob\_df['Prob\_0'] **=** 1 **-** prob\_df['Prob\_1'] prob\_array **=** prob\_df**.**loc[:,['Prob\_0', 'Prob\_1']]**.**to\_numpy()

 plot\_roc(Y\_test\_n, prob\_array, plot\_micro **= False**, plot macro **= False**, figsize $=(8,8)$ )

print("Classification Report: \n")

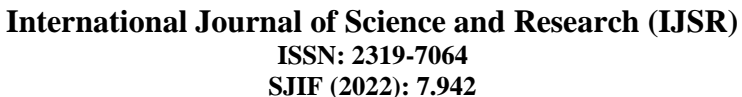

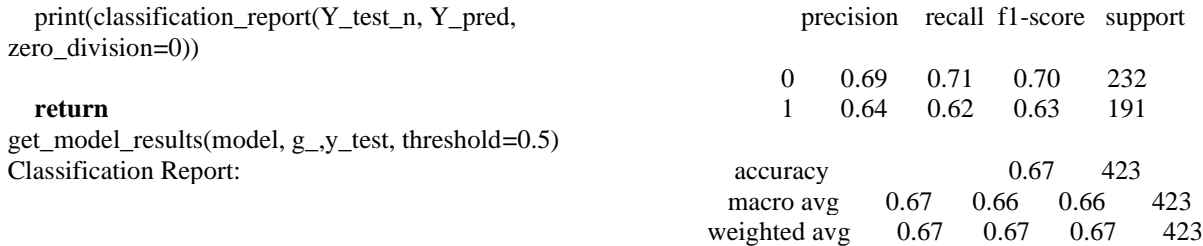

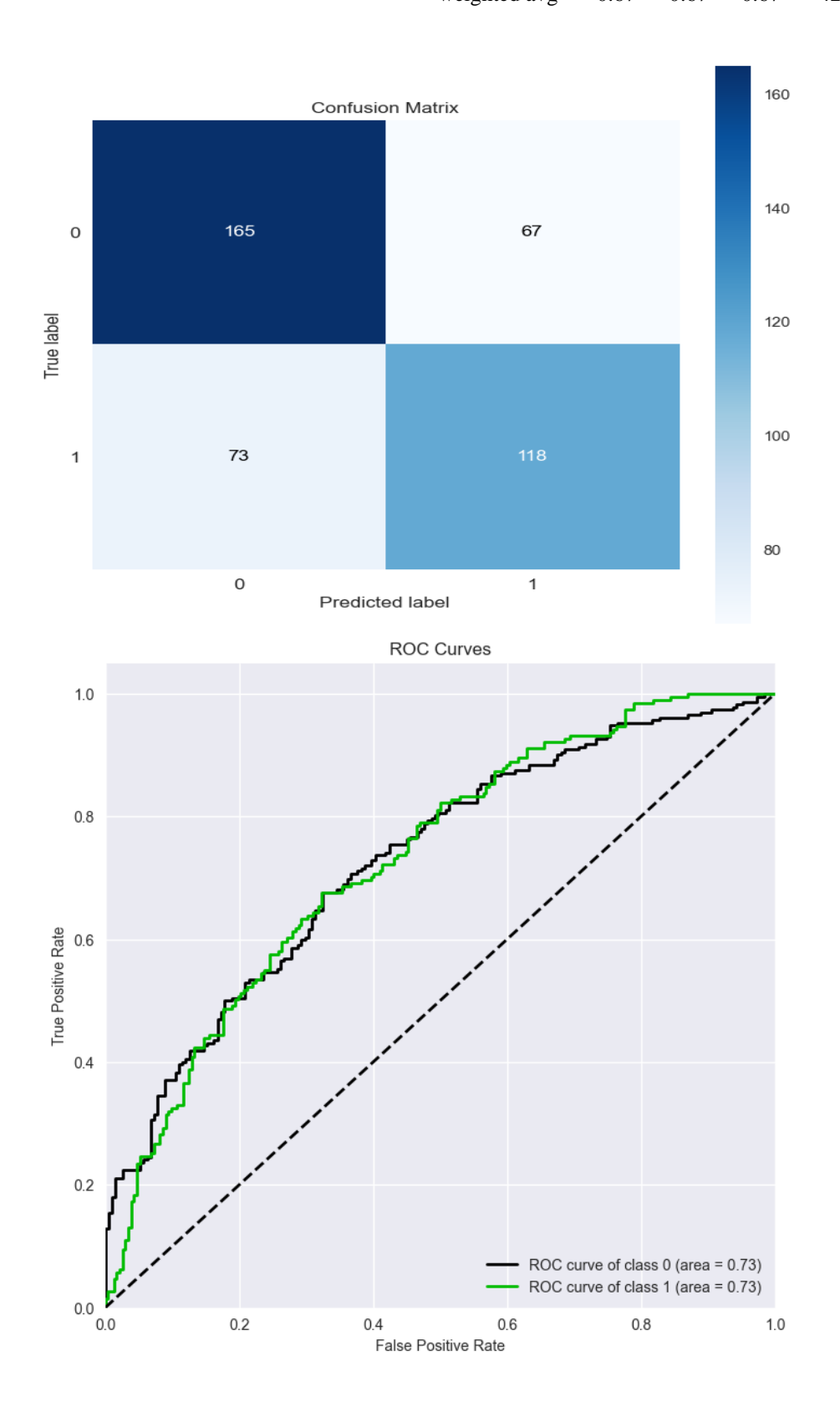

#### **Model 2:**

The artchitecture of this model is rather simple i.e. we just have one LSTM layer which has a dropout layer and the output layer which is the Dense layer. The reason for this is to see how the algorithm performs relative to a model that is not as shallow as this one.

*# Create a sequential model*

**def** create\_model\_2(hu**=**256, lookback**=**60, features**=**1):

tf**.**keras**.**backend**.**clear\_session()

 *# instantiate the model* model\_2 **=** Sequential()

 model\_2**.**add(LSTM(units**=**hu**\***2, input\_shape**=**(lookback, features), activation **=** 'elu', return\_sequences**=False**, name**=**'LSTM1'))

model\_2**.**add(Dropout(0.4, name**=**'Drouput1'))

 model\_2**.**add(Dense(units**=**1, activation**=**'sigmoid', name**=**'Output'))

 *# specify optimizer separately (preferred method))* opt **=** Adam(lr**=**0.001, epsilon**=**1e-08, decay**=**0.0)

 *# model compilation - 'binary\_crossentropy' - 'accuracy' - BinaryAccuracy(name='accuracy', threshold=0.5)* model\_2**.**compile(optimizer**=**opt, loss**=**BinaryCrossentropy(), metrics**=**['accuracy',

> Precision(), Recall()])

#### **return** model\_2

*# lstm network* model\_2 **=** create\_model\_2(hu**=**10, lookback**=**seqlen, features**=**numfeat)

*# summary* model\_2**.**summary() Model: "sequential"

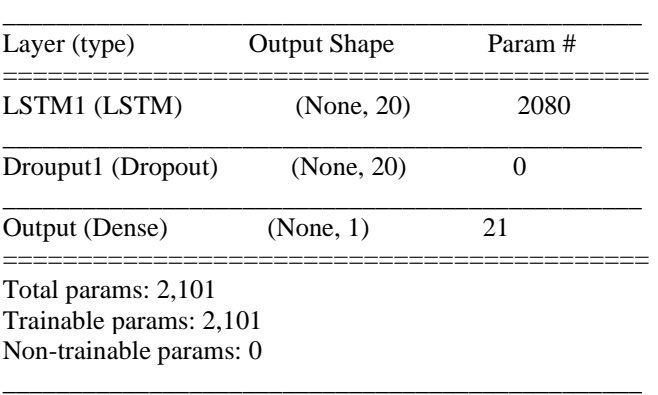

*# Specify callback functions* model\_path\_2 **=** (results\_path **/** 'model\_2.h5')**.**as\_posix() logdir **=** os**.**path**.**join("./tensorboard/logs", dt**.**datetime**.**now()**.**strftime("%Y%m%d-%H%M%S"))

my\_callbacks **=** [ EarlyStopping(patience**=**20, monitor**=**'loss', mode**=**'min', verbose**=**1, restore\_best\_weights**=True**), ModelCheckpoint(filepath**=**model\_path\_2, verbose**=**1, monitor**=**'loss', save\_best\_only**=True**), TensorBoard(log\_dir**=**logdir, histogram\_freq**=**1) ] 2024-01-19 14:00:32.755416: I tensorflow/core/profiler/lib/ profiler\_session.cc:131] Profiler session initializing. 2024-01-19 14:00:32.755466: I tensorflow/core/profiler/lib/ profiler\_session.cc:146] Profiler session started. 2024-01-19 14:00:32.767298: I tensorflow/core/profiler/lib/ profiler\_session.cc:164] Profiler session tear down.

*# Model fitting* model\_2**.**fit(g, epochs**=**500, verbose**=**1, callbacks**=**my\_callbacks, shuffle**=False**,

 class\_weight**=**class\_weight) Epoch 1/500

2/14 [===>..........................] - ETA: 2s - loss: 0.8227 - accu racy: 0.5039 - precision: 0.6000 - recall: 0.1136 2024-01-19 14:00:39.428858: I tensorflow/core/profiler/lib/ profiler\_session.cc:131] Profiler session initializing. 2024-01-19 14:00:39.428896: I tensorflow/core/profiler/lib/ profiler\_session.cc:146] Profiler session started.  $3/14$  [=====>......................] - ETA: 4s - loss: 0.8048 - acc uracy: 0.5000 - precision: 0.4681 - recall: 0.1164 2024-01-19 14:00:39.939014: I tensorflow/core/profiler/lib/ profiler\_session.cc:66] Profiler session collecting data. 2024-01-19 14:00:39.991100: I tensorflow/core/profiler/lib/ profiler\_session.cc:164] Profiler session tear down. 2024-01-19 14:00:40.029059: I tensorflow/core/profiler/rpc/ client/save\_profile.cc:136] Creating directory: ./tensorboard/ logs/20240119-140032/train/plugins/profile/2024\_01\_19\_14  $-00$ <sup>39</sup>

2024-01-19 14:00:40.048141: I tensorflow/core/profiler/rpc/ client/save\_profile.cc:142] Dumped gzipped tool data for tra ce.json.gz to ./tensorboard/logs/20240119-140032/train/plug ins/profile/2024\_01\_19\_14\_00\_39/Aumkars-MacBook-Air.l ocal.trace.json.gz

2024-01-19 14:00:40.083437: I tensorflow/core/profiler/rpc/ client/save\_profile.cc:136] Creating directory: ./tensorboard/ logs/20240119-140032/train/plugins/profile/2024\_01\_19\_14 \_00\_39

2024-01-19 14:00:40.083818: I tensorflow/core/profiler/rpc/ client/save\_profile.cc:142] Dumped gzipped tool data for me mory\_profile.json.gz to ./tensorboard/logs/20240119-14003 2/train/plugins/profile/2024\_01\_19\_14\_00\_39/Aumkars-Ma cBook-Air.local.memory\_profile.json.gz

2024-01-19 14:00:40.090444: I tensorflow/core/profiler/rpc/ client/capture\_profile.cc:251] Creating directory: ./tensorboa rd/logs/20240119-140032/train/plugins/profile/2024\_01\_19\_ 14\_00\_39

Dumped tool data for xplane.pb to ./tensorboard/logs/20240 119-140032/train/plugins/profile/2024\_01\_19\_14\_00\_39/Au mkars-MacBook-Air.local.xplane.pb

Dumped tool data for overview\_page.pb to ./tensorboard/log s/20240119-140032/train/plugins/profile/2024\_01\_19\_14\_0 0\_39/Aumkars-MacBook-Air.local.overview\_page.pb Dumped tool data for input\_pipeline.pb to ./tensorboard/logs /20240119-140032/train/plugins/profile/2024\_01\_19\_14\_00 \_39/Aumkars-MacBook-Air.local.input\_pipeline.pb Dumped tool data for tensorflow\_stats.pb to ./tensorboard/lo gs/20240119-140032/train/plugins/profile/2024\_01\_19\_14\_ 00\_39/Aumkars-MacBook-Air.local.tensorflow\_stats.pb Dumped tool data for kernel\_stats.pb to ./tensorboard/logs/2 0240119-140032/train/plugins/profile/2024\_01\_19\_14\_00\_3 9/Aumkars-MacBook-Air.local.kernel\_stats.pb

14/14 [==============================] - 5s 84ms /step - loss: 0.7770 - accuracy: 0.5070 - precision: 0.4517 - r ecall: 0.3305

Epoch 00001: loss improved from inf to 0.77700, saving mo del to results/lstm\_time\_series/model\_2.h5 Epoch 2/500 14/14 [==============================] - 0s 21ms /step - loss: 0.7682 - accuracy: 0.4891 - precision: 0.4534 - r ecall: 0.5341

Epoch 00002: loss improved from 0.77700 to 0.76817, savin g model to results/lstm\_time\_series/model\_2.h5

. Epoch 00236: loss did not improve from 0.64759 Epoch 237/500

. .

 $14/14$  [===================================] - 0s 26ms /step - loss: 0.6583 - accuracy: 0.6721 - precision: 0.6344 - r ecall: 0.6793

Epoch 00237: loss did not improve from 0.64759 Epoch 238/500  $14/14$  [===================================] - 0s 23ms /step - loss: 0.6607 - accuracy: 0.6800 - precision: 0.6420 - r ecall: 0.6890 Restoring model weights from the end of the best epoch.

Epoch 00238: loss did not improve from 0.64759 Epoch 00238: early stopping

<keras.callbacks.History at 0x7fa6ac830c70> *#predictions*

ypred\_2 **=** np**.**where(model\_2**.**predict(g\_, verbose**=False**) **>** 0.5, 1, 0) ypred\_2[**-**10:]

array([[0], [0], [0],

 [0], [1], [1], [1], [0],

 [0], [0]])

*# plot predictions*

df2 **=** data['Adj Close'][**-**(len(scaledtest)**-**seqlen):] fig,  $axs = plt$ ,subplots $(2, sharex = True, figsize = (20,10))$ fig**.**suptitle('Test data with signals', size**=**18) axs[0]**.**plot(df2**.**index, df2) axs[1]**.**plot(df2**.**index, ypred\_2);

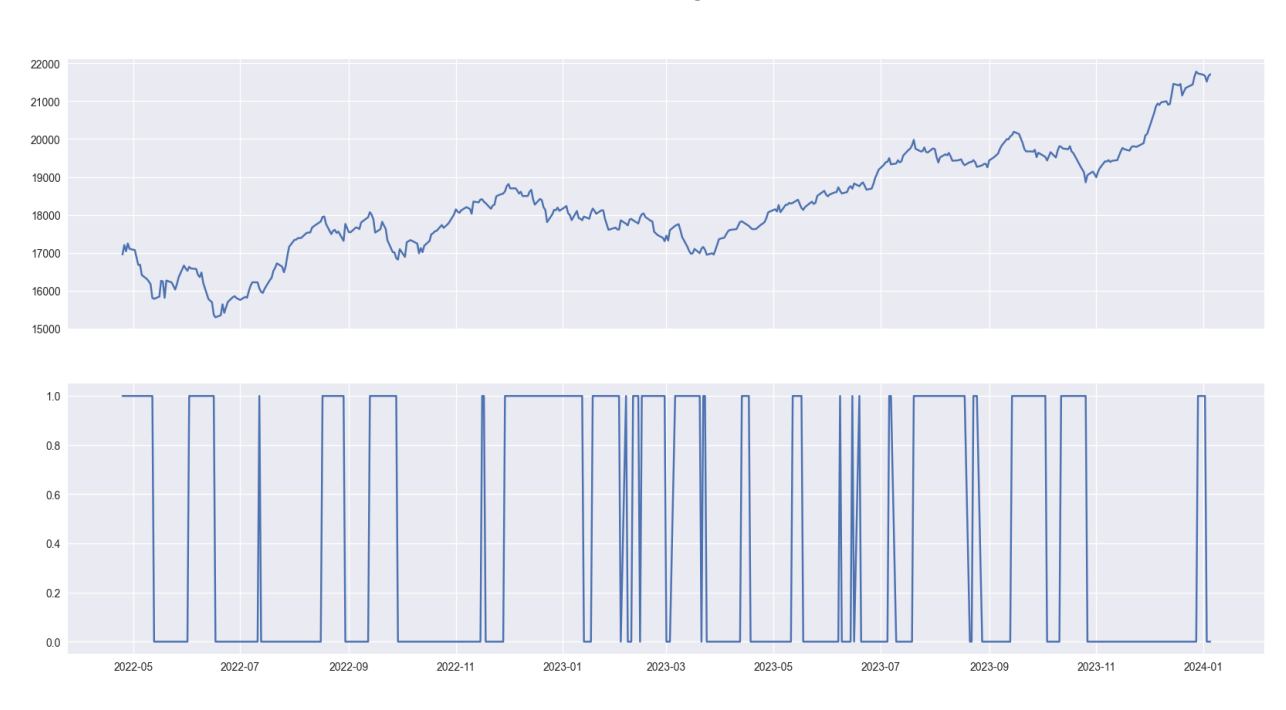

Test data with signals

*# load model - os.path.abspath(model\_path)*  $model_2 = load_model(model\_path_2)$ 

model\_2**.**summary()

*# evaluate the model* score **=** model\_2**.**evaluate(g\_, verbose**=**0)

**Volume 13 Issue 4, April 2024 Fully Refereed | Open Access | Double Blind Peer Reviewed Journal [www.ijsr.net](https://www.ijsr.net/)**

*# summarize model*

print(f'{model**.**metrics\_names[1]}, {score[1]**\***100:.4}%') Model: "sequential" \_\_\_\_\_\_\_\_\_\_\_\_\_\_\_\_\_\_\_\_\_\_\_\_\_\_\_\_\_\_\_\_\_\_\_\_\_\_\_\_\_\_\_\_\_\_\_\_ Layer (type) Output Shape Param # =========================================== LSTM1 (LSTM) (None, 20) 2080 \_\_\_\_\_\_\_\_\_\_\_\_\_\_\_\_\_\_\_\_\_\_\_\_\_\_\_\_\_\_\_\_\_\_\_\_\_\_\_\_\_\_\_\_\_\_\_\_ Drouput1 (Dropout) (None, 20) 0 \_\_\_\_\_\_\_\_\_\_\_\_\_\_\_\_\_\_\_\_\_\_\_\_\_\_\_\_\_\_\_\_\_\_\_\_\_\_\_\_\_\_\_\_\_\_\_\_ Output (Dense) (None, 1) 21 =========================================== precision recall f1-score support 0 0.71 0.75 0.73 232 1 0.68 0.63 0.65 191 accuracy 0.70 423 macro avg 0.69 0.69 0.69 423 weighted avg 0.70 0.70 0.70 423

Total params: 2,101 Trainable params: 2,101 Non-trainable params: 0

accuracy, 69.74%

get\_model\_results(model\_2, g\_, y\_test, threshold**=**0.5) Classification Report:

\_\_\_\_\_\_\_\_\_\_\_\_\_\_\_\_\_\_\_\_\_\_\_\_\_\_\_\_\_\_\_\_\_\_\_\_\_\_\_\_\_\_\_\_\_\_\_\_

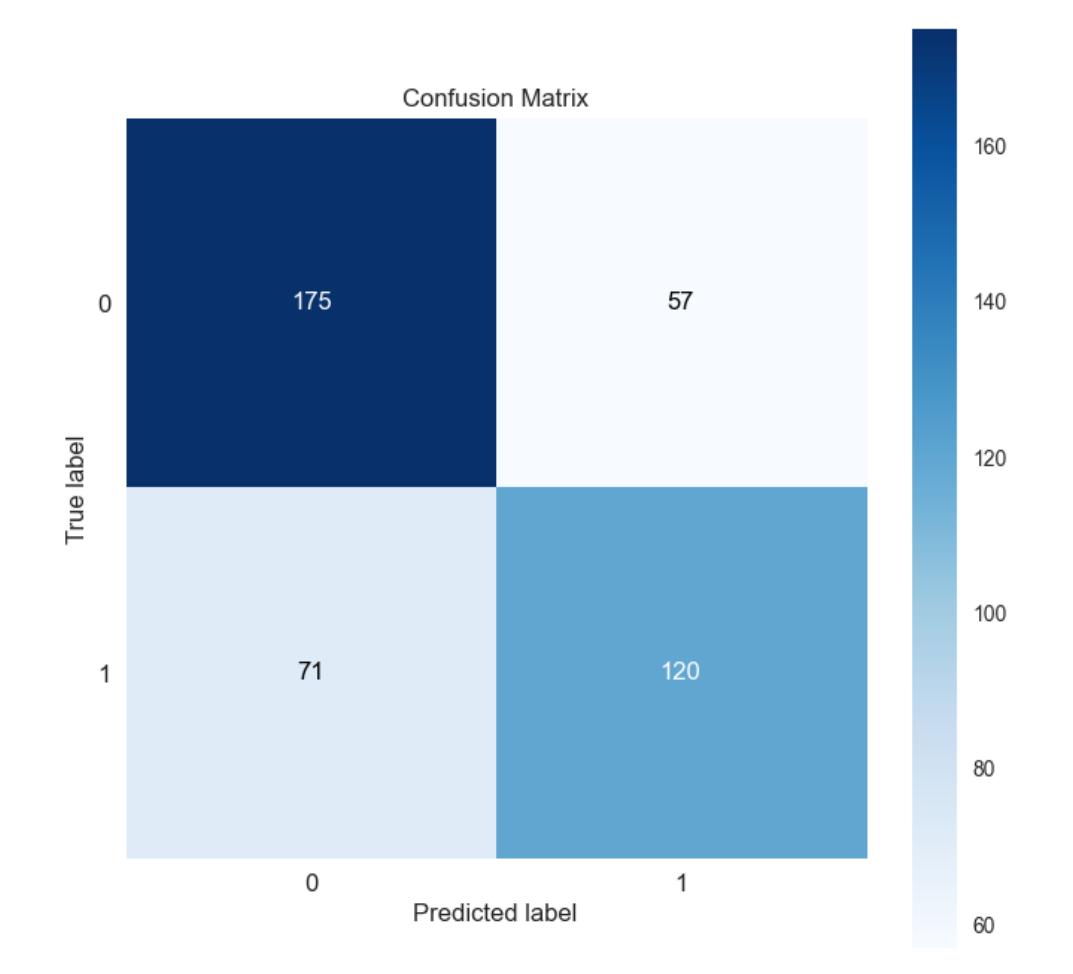

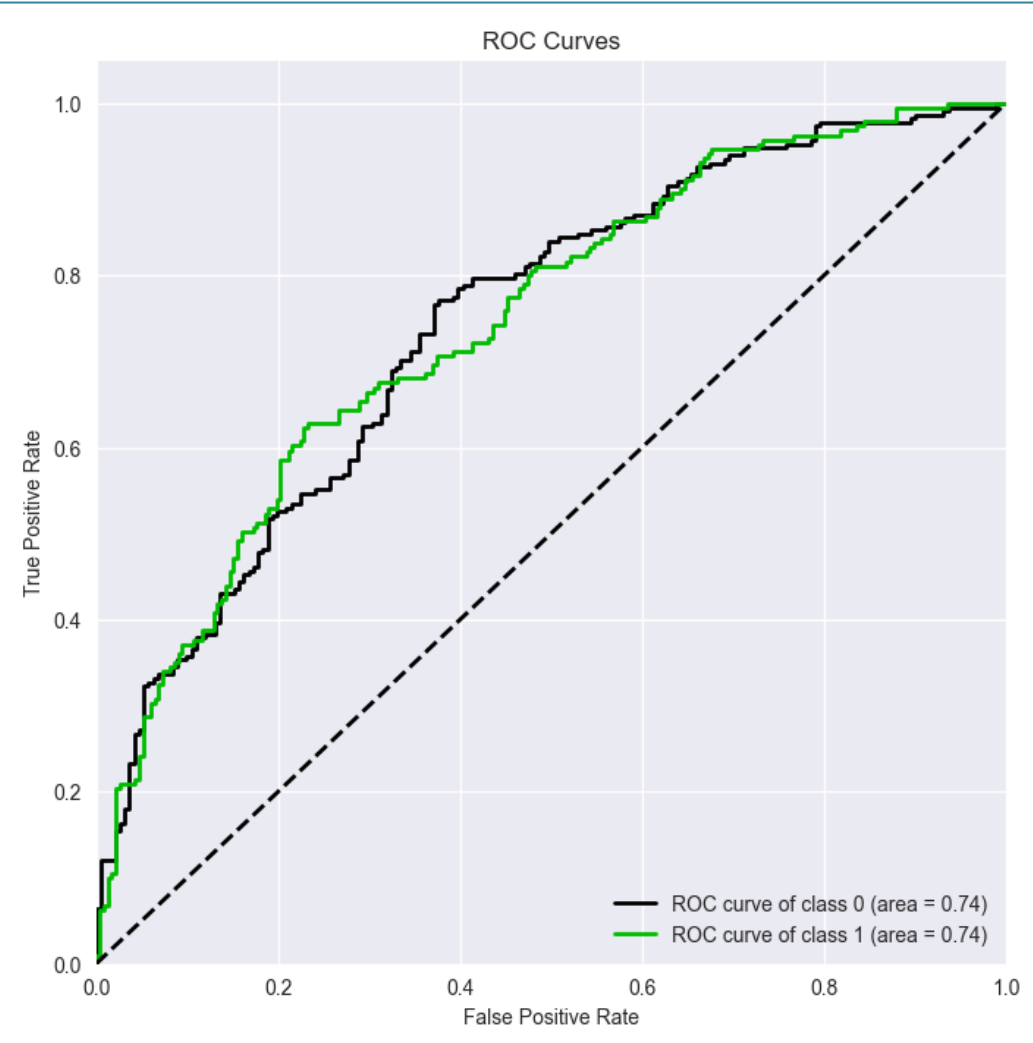

From the above metrics, we can see that this model has performed slightly better than the first model (depending on which metric we choose). However, for the most part we see that the models have performed relatively similarly, despite the difference in the number of layers.

#### **Model 3:**

The architecture of the third and final model is to have a relatively larger number of layers so that it can be compared with the earlier two models where there is a much shallower model and one with a relatively sound number of layers. In this model, we have six LSTM layers, each of which has a dropout layer. And then we have the output layer, which is the Dense layer.

*# Create a sequential model* **def** create\_model\_3(hu**=**256, lookback**=**60, features**=**1):

tf**.**keras**.**backend**.**clear\_session()

 *# instantiate the model* model\_3 **=** Sequential()

 model\_3**.**add(LSTM(units**=**hu**\***2, input\_shape**=**(lookback, features), activation **=** 'elu', return\_sequences**=True**, name**=**'LSTM1')) model\_3**.**add(Dropout(0.4, name**=**'Drouput1'))

 model\_3**.**add(LSTM(units**=**hu, activation **=** 'elu', return\_sequences**=True**, name**=**'LSTM2'))

model\_3**.**add(Dropout(0.4, name**=**'Drouput2'))

 model\_3**.**add(LSTM(units**=**hu, activation **=** 'elu', return\_sequences**=True**, name**=**'LSTM3')) model\_3**.**add(Dropout(0.4, name**=**'Drouput3'))

 model\_3**.**add(LSTM(units**=**hu, activation **=** 'elu', return\_sequences**=True**, name**=**'LSTM4')) model\_3**.**add(Dropout(0.4, name**=**'Drouput4'))

 model\_3**.**add(LSTM(units**=**hu, activation **=** 'elu', return\_sequences**=True**, name**=**'LSTM5')) model\_3**.**add(Dropout(0.4, name**=**'Drouput5'))

 model\_3**.**add(LSTM(units**=**hu, activation **=** 'elu', return\_sequences**=False**, name**=**'LSTM6')) model\_3**.**add(Dropout(0.4, name**=**'Drouput6'))

 model\_3**.**add(Dense(units**=**1, activation**=**'sigmoid', name**=**'Output'))

 *# specify optimizer separately (preferred method))* opt **=** Adam(lr**=**0.001, epsilon**=**1e-08, decay**=**0.0)

 *# model compilation - 'binary\_crossentropy' - 'accuracy' - BinaryAccuracy(name='accuracy', threshold=0.5)* model\_3**.**compile(optimizer**=**opt, loss**=**BinaryCrossentropy(), metrics**=**['accuracy', Precision(),

#### Recall()])

#### **return** model\_3

*# lstm network* model\_3 **=** create\_model\_3(hu**=**10, lookback**=**seqlen, features**=**numfeat)

#### *# summary*

model\_3**.**summary() Model: "sequential"

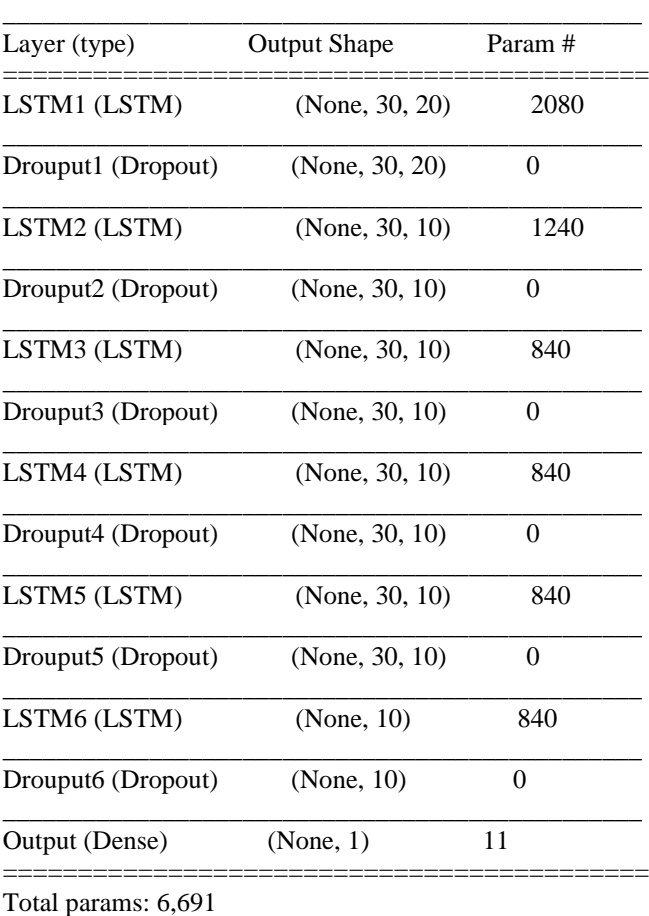

Trainable params: 6,691 Non-trainable params: 0

*# Specify callback functions*

 $model$ <sub>-path</sub> $3 = (results$ <sub>-path</sub>  $/$  'model $-3.h5$ ')**.**as<sub>-posix()</sub> logdir **=** os**.**path**.**join("./tensorboard/logs", dt**.**datetime**.**now()**.**strftime("%Y%m%d-%H%M%S"))

\_\_\_\_\_\_\_\_\_\_\_\_\_\_\_\_\_\_\_\_\_\_\_\_\_\_\_\_\_\_\_\_\_\_\_\_\_\_\_\_\_\_\_\_\_\_\_\_

my\_callbacks **=** [

 EarlyStopping(patience**=**20, monitor**=**'loss', mode**=**'min', verbose**=**1, restore\_best\_weights**=True**),

 ModelCheckpoint(filepath**=**model\_path\_3, verbose**=**1, monitor**=**'loss', save\_best\_only**=True**),

TensorBoard(log\_dir**=**logdir, histogram\_freq**=**1)

]

2024-01-19 14:04:34.198100: I tensorflow/core/profiler/lib/p rofiler\_session.cc:131] Profiler session initializing.

2024-01-19 14:04:34.198470: I tensorflow/core/profiler/lib/p rofiler\_session.cc:146] Profiler session started.

2024-01-19 14:04:34.199781: I tensorflow/core/profiler/lib/p rofiler\_session.cc:164] Profiler session tear down.

*# Model fitting* model\_3**.**fit(g, epochs**=**500, verbose**=**1, callbacks**=**my\_callbacks, shuffle**=False**, class\_weight**=**class\_weight)

Epoch 1/500

2/14 [===>..........................] - ETA: 11s - loss: 0.7612 - acc uracy: 0.5820 - precision: 0.5969 - recall: 0.5833 2024-01-19 14:05:15.279006: I tensorflow/core/profiler/lib/p rofiler\_session.cc:131] Profiler session initializing. 2024-01-19 14:05:15.279086: I tensorflow/core/profiler/lib/p rofiler\_session.cc:146] Profiler session started. 2024-01-19 14:05:16.279892: I tensorflow/core/profiler/lib/p rofiler\_session.cc:66] Profiler session collecting data. 2024-01-19 14:05:16.444835: I tensorflow/core/profiler/lib/p rofiler\_session.cc:164] Profiler session tear down. 2024-01-19 14:05:16.666809: I tensorflow/core/profiler/rpc/ client/save\_profile.cc:136] Creating directory: ./tensorboard/ logs/20240119-140434/train/plugins/profile/2024\_01\_19\_14  $-05-16$ 

2024-01-19 14:05:16.744209: I tensorflow/core/profiler/rpc/ client/save\_profile.cc:142] Dumped gzipped tool data for tra ce.json.gz to ./tensorboard/logs/20240119-140434/train/plugi ns/profile/2024\_01\_19\_14\_05\_16/Aumkars-MacBook-Air.l ocal.trace.json.gz

3/14 [=====>........................] - ETA: 13s - loss: 0.7593 - ac curacy: 0.5521 - precision: 0.5368 - recall: 0.6561

2024-01-19 14:05:16.878719: I tensorflow/core/profiler/rpc/ client/save\_profile.cc:136] Creating directory: ./tensorboard/ logs/20240119-140434/train/plugins/profile/2024\_01\_19\_14  $-05-16$ 

2024-01-19 14:05:16.879609: I tensorflow/core/profiler/rpc/ client/save\_profile.cc:142] Dumped gzipped tool data for me mory\_profile.json.gz to ./tensorboard/logs/20240119-140434 /train/plugins/profile/2024\_01\_19\_14\_05\_16/Aumkars-Mac Book-Air.local.memory\_profile.json.gz

 $14/14$  [==================================] - 41s 320 ms/step - loss: 0.7561 - accuracy: 0.4896 - precision: 0.4654 - recall: 0.7293

Epoch 00001: loss improved from inf to 0.75612, saving mo del to results/lstm\_time\_series/model\_3.h5

Epoch 2/500

3/14 [=====>........................] - ETA: 1s - loss: 0.7580 - acc uracy: 0.5234 - precision: 0.5124 - recall: 0.6561

2024-01-19 14:05:16.893180: I tensorflow/core/profiler/rpc/ client/capture\_profile.cc:251] Creating directory: ./tensorboa rd/logs/20240119-140434/train/plugins/profile/2024\_01\_19\_ 14\_05\_16

Dumped tool data for xplane.pb to ./tensorboard/logs/202401 19-140434/train/plugins/profile/2024\_01\_19\_14\_05\_16/Au mkars-MacBook-Air.local.xplane.pb

Dumped tool data for overview\_page.pb to ./tensorboard/log s/20240119-140434/train/plugins/profile/2024\_01\_19\_14\_0 5\_16/Aumkars-MacBook-Air.local.overview\_page.pb

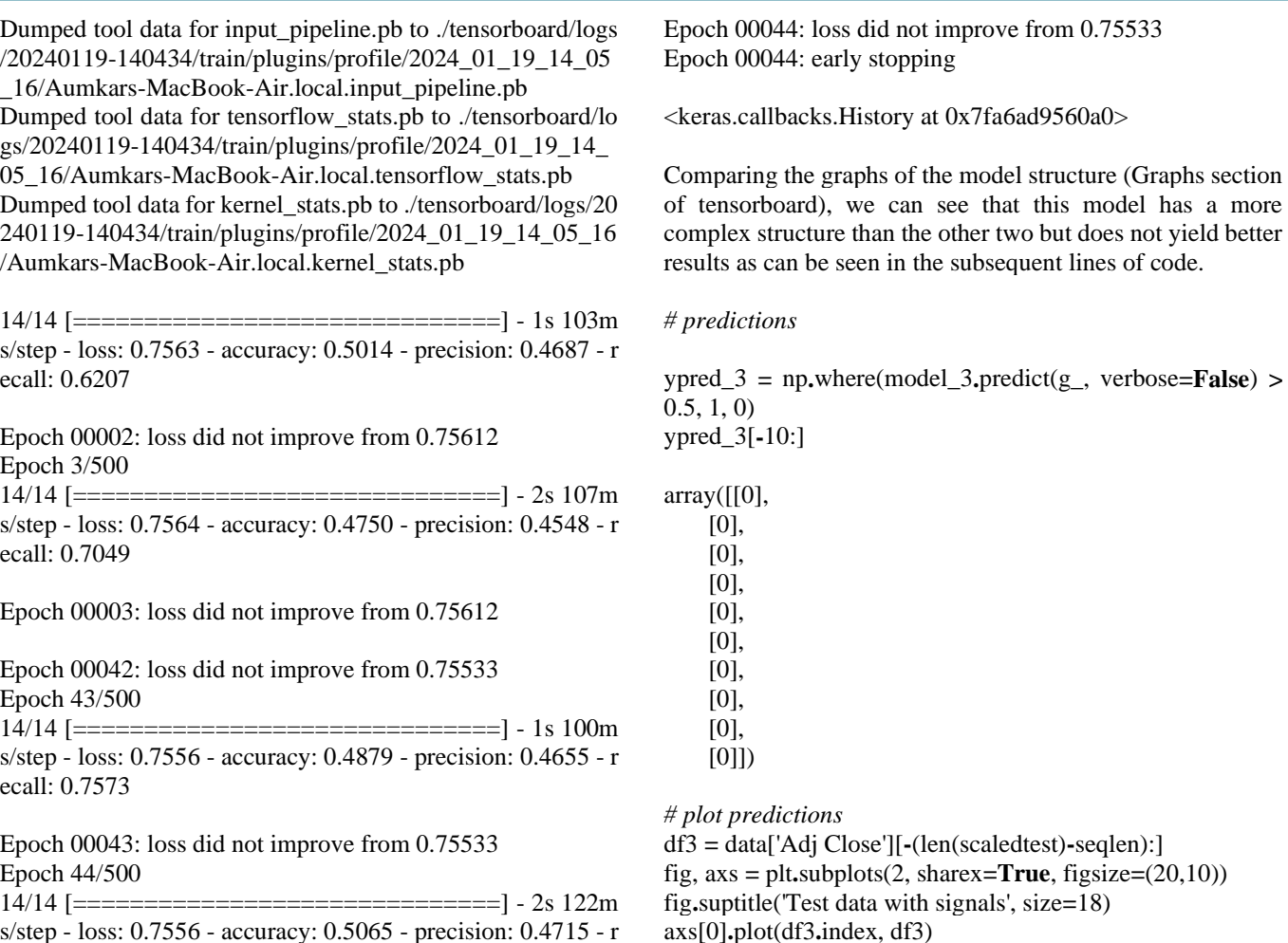

s/step - loss: 0.7556 - accuracy: 0.5065 - precision: 0.4715 - r ecall: 0.5951

Restoring model weights from the end of the best epoch.<br>Test data with signals

axs[1]**.**plot(df3**.**index, ypred\_3);

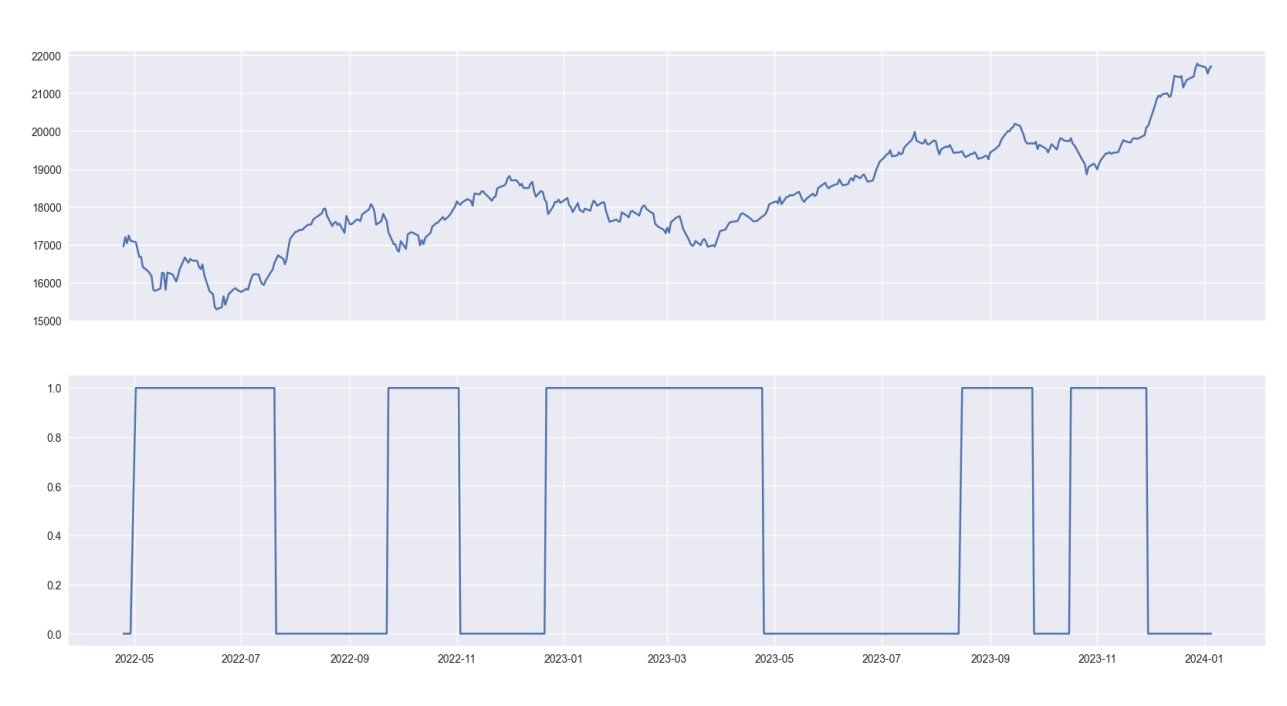

*# load model - os.path.abspath(model\_path)* model\_3 **=** load\_model(model\_path\_3)

*# summarize model* model\_3**.**summary()

*# evaluate the model* score **=** model\_3**.**evaluate(g\_, verbose**=**0) print(f'{model**.**metrics\_names[1]}, {score[1]**\***100:.4}%') Model: "sequential"

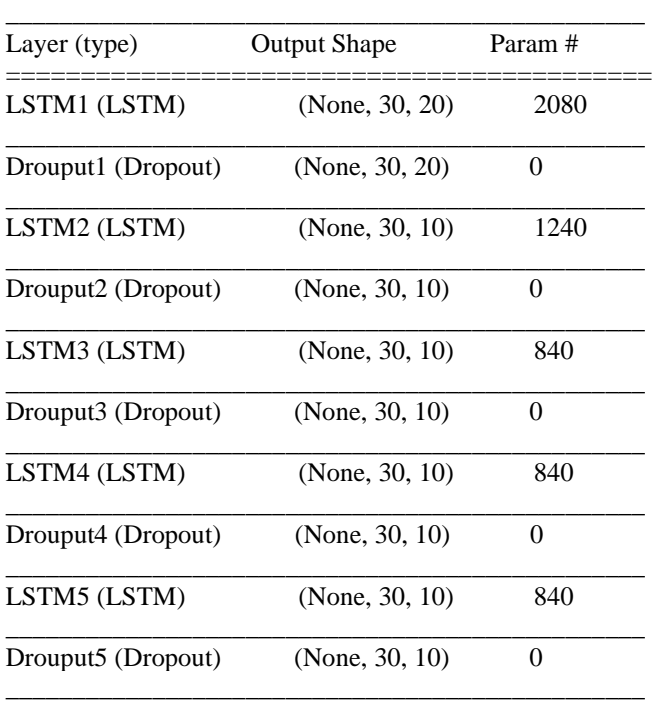

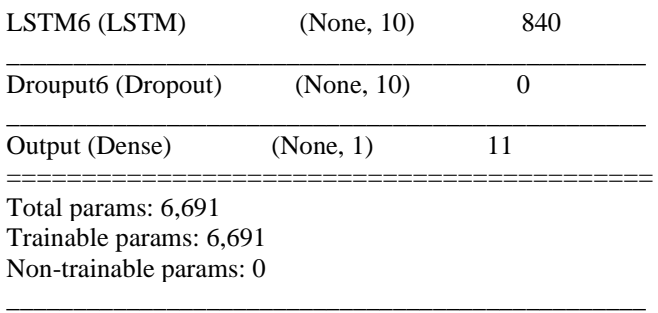

accuracy, 55.56%

get\_model\_results(model\_3, g\_, y\_test, threshold**=**0.5) Classification Report:

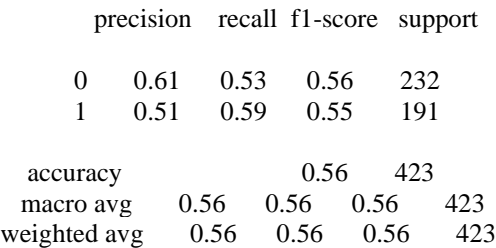

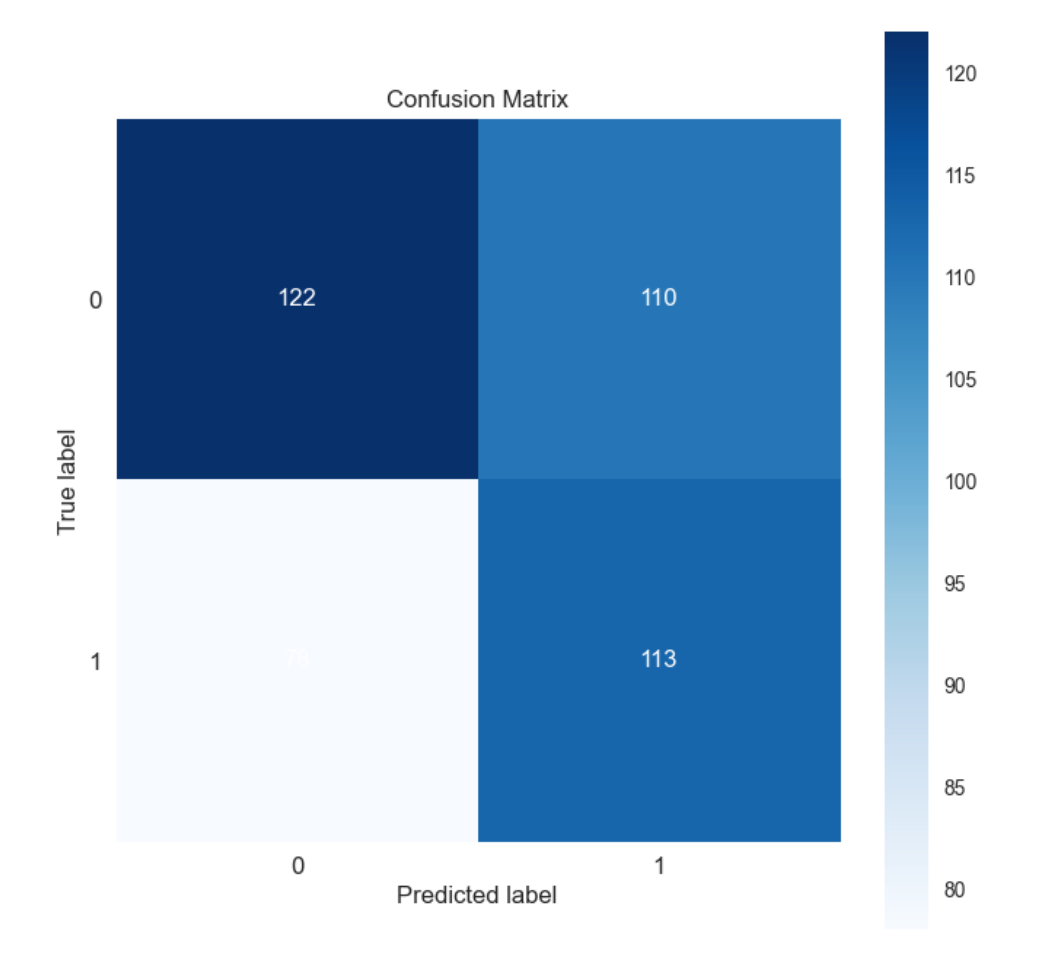

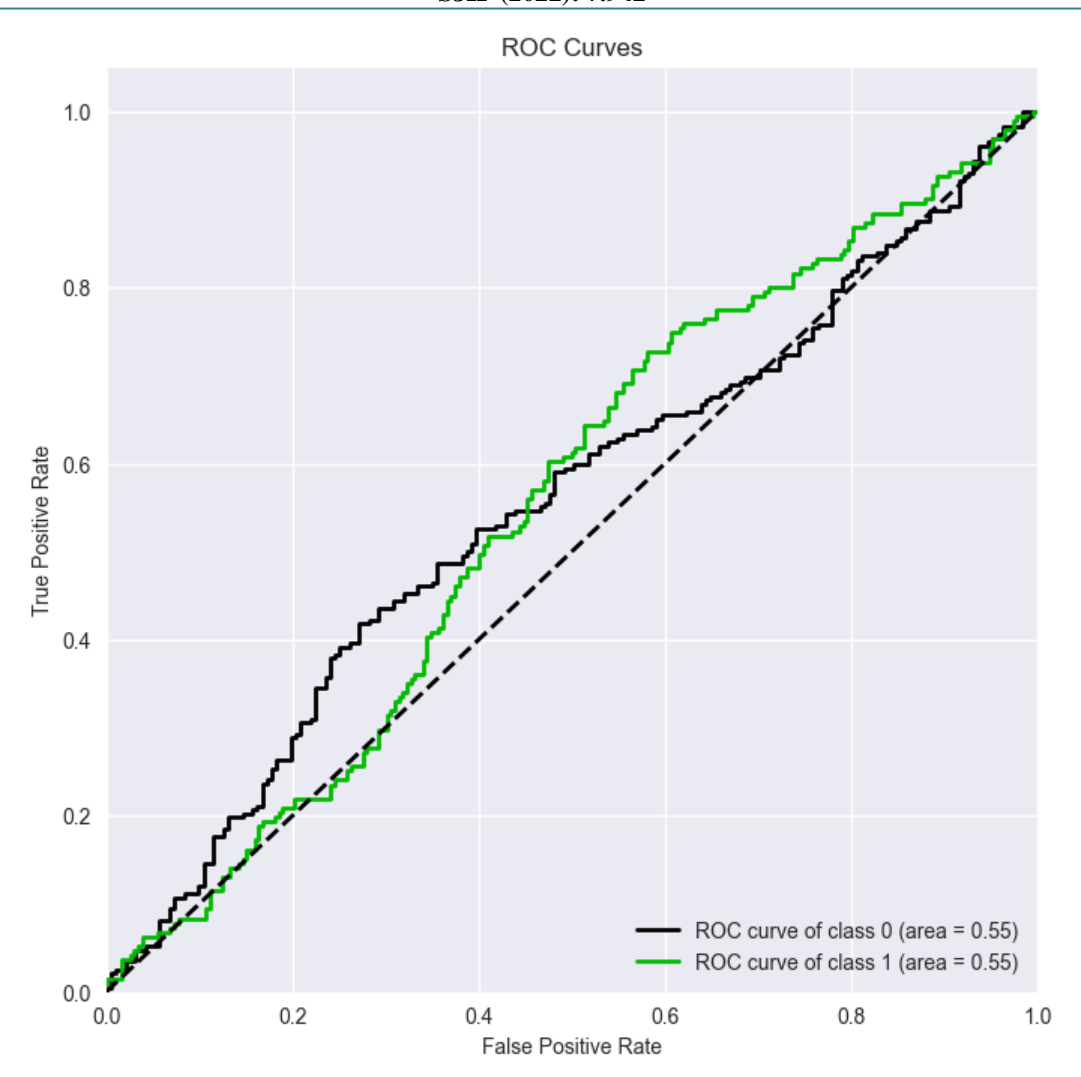

As seen above, the results of this model, compared to model one and two, are underwhelming. In a relative sense, this model has underperformed both the earlier models. With an accuracy score of 55.56 compared to the mid to high 60s of the previous two models, we can say that this model is not comparabale with the other two and hence we will not be tuning it to see if it can improve further.

As an aside, out of curiosity, I did indeed test if the model performance improved after hyperparameter tuning and I noticed that the accuracy had fallen a little lower post the tuning.

#### **Hyperparameter Tuning:**

We will now jump into the hyperparameter tuning of our two best models. We use the Hyperband function of the Keras tuner to check if the parameters that we have chosen can in any way be optimized so that we can see better results for our models. This indeed does turn out to be the case as we will see in the following evaluations.

The parameters we are tuning for are the number of units in each layer/s, the dropout rate, the learning rate and the activation function.

Once we have our optimal set of parameters as will be outputted using the Hyperband tuner, we will build a subsequent model with the best parameters. Once this is done for both the models, we will then compare the validation results to see which is the best model.

**def** build\_model(hp):

tf**.**keras**.**backend**.**clear\_session()

 *# instantiate the model* model **=** Sequential()

*# Tune the number of units in the layers*

 hp\_units1 **=** hp**.**Int('units1', min\_value**=**4, max\_value**=**32, step**=**4)

 hp\_units2 **=** hp**.**Int('units2', min\_value**=**4, max\_value**=**32, step**=**4)

 hp\_units3 **=** hp**.**Int('units3', min\_value**=**4, max\_value**=**32, step**=**4)

*# Tune the dropout rate*

 hp\_dropout1 **=** hp**.**Float('Dropout\_rate', min\_value**=**0, max\_value**=**0.5, step**=**0.1)

 hp\_dropout2 **=** hp**.**Float('Dropout\_rate', min\_value**=**0, max\_value**=**0.5, step**=**0.1)

*# Tune the learning rate for the optimizer*

 hp\_learning\_rate **=** hp**.**Choice('learning\_rate', values**=**[1e-2, 1e-3, 1e-4])

 *# Tune activation functions* hp\_activation1 **=** hp**.**Choice(name **=** 'activation', values **=** ['relu', 'elu'], ordered **= False**) hp\_activation2 **=** hp**.**Choice(name **=** 'activation', values **=** ['relu', 'elu'], ordered **= False**) hp\_activation3 **=** hp**.**Choice(name **=** 'activation', values **=** ['relu', 'elu'], ordered **= False**)

 model**.**add(LSTM(hp\_units1, input\_shape**=**(seqlen, numfeat), activation=hp\_activation1, return\_sequences**=True**, name**=**'LSTM1')) model**.**add(Dropout(hp\_dropout1, name**=**'Drouput1'))

 model**.**add(LSTM(hp\_units2, activation **=** hp\_activation2, return\_sequences**=True**, name**=**'LSTM2')) model**.**add(Dropout(hp\_dropout2, name**=**'Drouput2'))

 model**.**add(LSTM(hp\_units3, activation **=** hp\_activation3, return\_sequences**=False**, name**=**'LSTM3'))

 model**.**add(Dense(units**=**1, activation**=**'sigmoid', name**=**'Output'))

 *# specify optimizer separately (preferred method))* opt **=** Adam(lr**=**hp\_learning\_rate, epsilon**=**1e-08, decay**=**0.0)

 *# model compilation - 'binary\_crossentropy' - 'accuracy' - BinaryAccuracy(name='accuracy', threshold=0.5)* model**.**compile(optimizer**=**opt,

> loss**=**BinaryCrossentropy(), metrics**=**['accuracy', Precision(). Recall()])

#### **return** model

*# initialize an early stopping callback to prevent the model from*

*# overfitting/spending too much time training with minimal gains*

callback1 **=** [EarlyStopping(patience**=**5, monitor**=**'loss', mode**=**'min', verbose**=**1, restore\_best\_weights**=True**),

TensorBoard(log\_dir**=**"./tensorboard/hblogs\_model\_1")]

callback2 **=** [EarlyStopping(patience**=**5, monitor**=**'loss', mode='min', verbose=1, restore\_best\_weights=**True**),

TensorBoard(log\_dir**=**"./tensorboard/hblogs\_model\_2")] 2024-01-19 19:54:54.230582: I tensorflow/core/profiler/lib/p rofiler\_session.cc:131] Profiler session initializing. 2024-01-19 19:54:54.236866: I tensorflow/core/profiler/lib/p rofiler\_session.cc:146] Profiler session started. 2024-01-19 19:54:54.302256: I tensorflow/core/profiler/lib/p rofiler\_session.cc:164] Profiler session tear down. 2024-01-19 19:54:54.331618: I tensorflow/core/profiler/lib/p rofiler\_session.cc:131] Profiler session initializing. 2024-01-19 19:54:54.331643: I tensorflow/core/profiler/lib/p rofiler\_session.cc:146] Profiler session started. 2024-01-19 19:54:54.340301: I tensorflow/core/profiler/lib/p rofiler\_session.cc:164] Profiler session tear down.

*# HyperBand algorithm from keras tuner* hbtuner **=** kt**.**Hyperband( build\_model, objective**=**"val\_accuracy", max\_epochs**=**5, hyperband\_iterations**=**15, directory**=**"./keras", project\_name**=**"hbtrail", overwrite**=True**

)

*# launch tuning process* hbtuner**.**search(g, epochs**=**50, validation\_data**=**g\_, callbacks**=**callback1, class\_weight **=** class\_weight, shuffle**=False**) Trial 150 Complete [00h 00m 12s] val\_accuracy: 0.4515366554260254

Best val\_accuracy So Far: 0.6406619548797607 Total elapsed time: 00h 27m 53s INFO:tensorflow:Oracle triggered exit

*# display the best hyperparameter values for the model based on the defined objective function* best\_hbhp **=** hbtuner**.**get\_best\_hyperparameters()[0] print(best\_hbhp**.**values) {'units1': 12, 'units2': 8, 'units3': 20, 'Dropout\_rate': 0.300000 00000000004, 'learning\_rate': 0.01, 'activation': 'elu', 'tuner/e pochs': 5, 'tuner/initial\_epoch': 0, 'tuner/bracket': 0, 'tuner/rou nd': 0}

*# display tuning results summary* hbtuner**.**results\_summary() Results summary Results in ./keras/hbtrail Showing 10 best trials Objective(name='val\_accuracy', direction='max') Trial summary Hyperparameters: units1: 12 units2: 8 units3: 20 Dropout\_rate: 0.30000000000000004 learning\_rate: 0.01 activation: elu tuner/epochs: 5 tuner/initial\_epoch: 0 tuner/bracket: 0 tuner/round: 0 Score: 0.6406619548797607 Trial summary Hyperparameters: units1: 8 units2: 24 units3: 20 Dropout rate: 0.2 learning\_rate: 0.01 activation: elu tuner/epochs: 5 tuner/initial\_epoch: 0 tuner/bracket: 0 tuner/round: 0 Score: 0.6335697174072266

Trial summary

. . .

. Score: 0.5957446694374084 Trial summary Hyperparameters: units1: 8 units2: 12 units3: 28 Dropout\_rate: 0.4 learning\_rate: 0.001 activation: elu tuner/epochs: 2 tuner/initial\_epoch: 0 tuner/bracket: 1 tuner/round: 0 Score: 0.5910165309906006

tuned\_callback1 **=** [EarlyStopping(patience**=**5, monitor**=**'loss', mode**=**'min', verbose**=**1, restore\_best\_weights**=True**),

 TensorBoard(log\_dir**=**"./tensorboard/hypermodel")] 2024-01-19 14:36:28.814854: I tensorflow/core/profiler/lib/p rofiler\_session.cc:131] Profiler session initializing.

2024-01-19 14:36:28.814885: I tensorflow/core/profiler/lib/p rofiler\_session.cc:146] Profiler session started.

2024-01-19 14:36:28.815507: I tensorflow/core/profiler/lib/p rofiler\_session.cc:164] Profiler session tear down.

We will now create a hypermodel based on the best parameters that we received from our tuning process.

hypermodel **=** hbtuner**.**hypermodel**.**build(best\_hbhp)

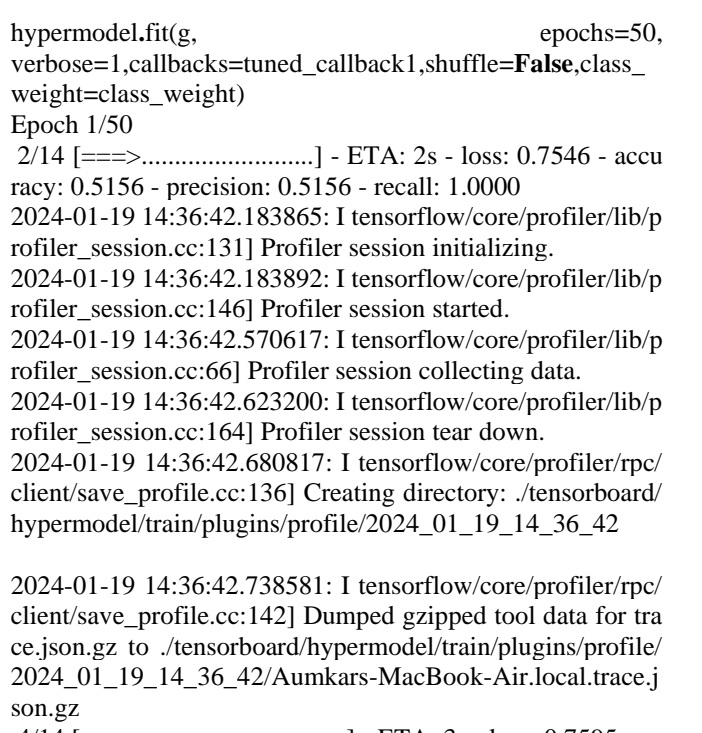

4/14  $[==-=-$  .............................] - ETA: 3s - loss: 0.7595 - ac curacy: 0.4922 - precision: 0.4912 - recall: 0.9960

2024-01-19 14:36:42.803722: I tensorflow/core/profiler/rpc/ client/save\_profile.cc:136] Creating directory: ./tensorboard/ hypermodel/train/plugins/profile/2024\_01\_19\_14\_36\_42

2024-01-19 14:36:42.804310: I tensorflow/core/profiler/rpc/ client/save\_profile.cc:142] Dumped gzipped tool data for me mory\_profile.json.gz to ./tensorboard/hypermodel/train/plugi ns/profile/2024\_01\_19\_14\_36\_42/Aumkars-MacBook-Air.l ocal.memory\_profile.json.gz 2024-01-19 14:36:42.813261: I tensorflow/core/profiler/rpc/ client/capture\_profile.cc:251] Creating directory: ./tensorboa rd/hypermodel/train/plugins/profile/2024\_01\_19\_14\_36\_42 Dumped tool data for xplane.pb to ./tensorboard/hypermodel /train/plugins/profile/2024\_01\_19\_14\_36\_42/Aumkars-Mac Book-Air.local.xplane.pb Dumped tool data for overview\_page.pb to ./tensorboard/hyp ermodel/train/plugins/profile/2024\_01\_19\_14\_36\_42/Aumk ars-MacBook-Air.local.overview\_page.pb Dumped tool data for input\_pipeline.pb to ./tensorboard/hyp ermodel/train/plugins/profile/2024\_01\_19\_14\_36\_42/Aumk ars-MacBook-Air.local.input\_pipeline.pb Dumped tool data for tensorflow\_stats.pb to ./tensorboard/hy permodel/train/plugins/profile/2024\_01\_19\_14\_36\_42/Aum kars-MacBook-Air.local.tensorflow\_stats.pb Dumped tool data for kernel\_stats.pb to ./tensorboard/hyper model/train/plugins/profile/2024\_01\_19\_14\_36\_42/Aumkar s-MacBook-Air.local.kernel\_stats.pb 14/14 [==============================] - 7s 109m s/step - loss: 0.7579 - accuracy: 0.4885 - precision: 0.4492 - r ecall: 0.4902 Epoch 2/50  $14/14$  [===================================] - 1s 53ms/ step - loss: 0.7564 - accuracy: 0.4728 - precision: 0.4491 - re call: 0.6402 Epoch 3/50  $14/14$  [==================================] - 1s 68ms/ step - loss: 0.7563 - accuracy: 0.4627 - precision: 0.4432 - re call: 0.6512 Epoch 4/50  $14/14$  [==================================] - 1s 61ms/ step - loss: 0.7559 - accuracy: 0.5065 - precision: 0.4720 - re call: 0.6061  $14/14$  [===================================] - 1s  $74$ ms/ step - loss: 0.7215 - accuracy: 0.6350 - precision: 0.6118 - re call: 0.5671 Epoch 22/50  $14/14$  [===================================] - 1s 55ms/ step - loss: 0.7243 - accuracy: 0.5952 - precision: 0.5489 - re call: 0.6780 Restoring model weights from the end of the best epoch. Epoch 00022: early stopping <keras.callbacks.History at 0x7fa6ae81bb50> eval\_results **=** hypermodel**.**evaluate(g\_, verbose**=**0)

print(f"test loss: {eval\_results[0]}, test accuracy:  $\{eval\; results[1]\}$ ")

test loss: 0.6307883262634277, test accuracy: 0.6619385480 880737

get\_model\_results(hypermodel, g\_, y\_test, threshold**=**0.5)

#### **Volume 13 Issue 4, April 2024 Fully Refereed | Open Access | Double Blind Peer Reviewed Journal [www.ijsr.net](https://www.ijsr.net/)**

. . .

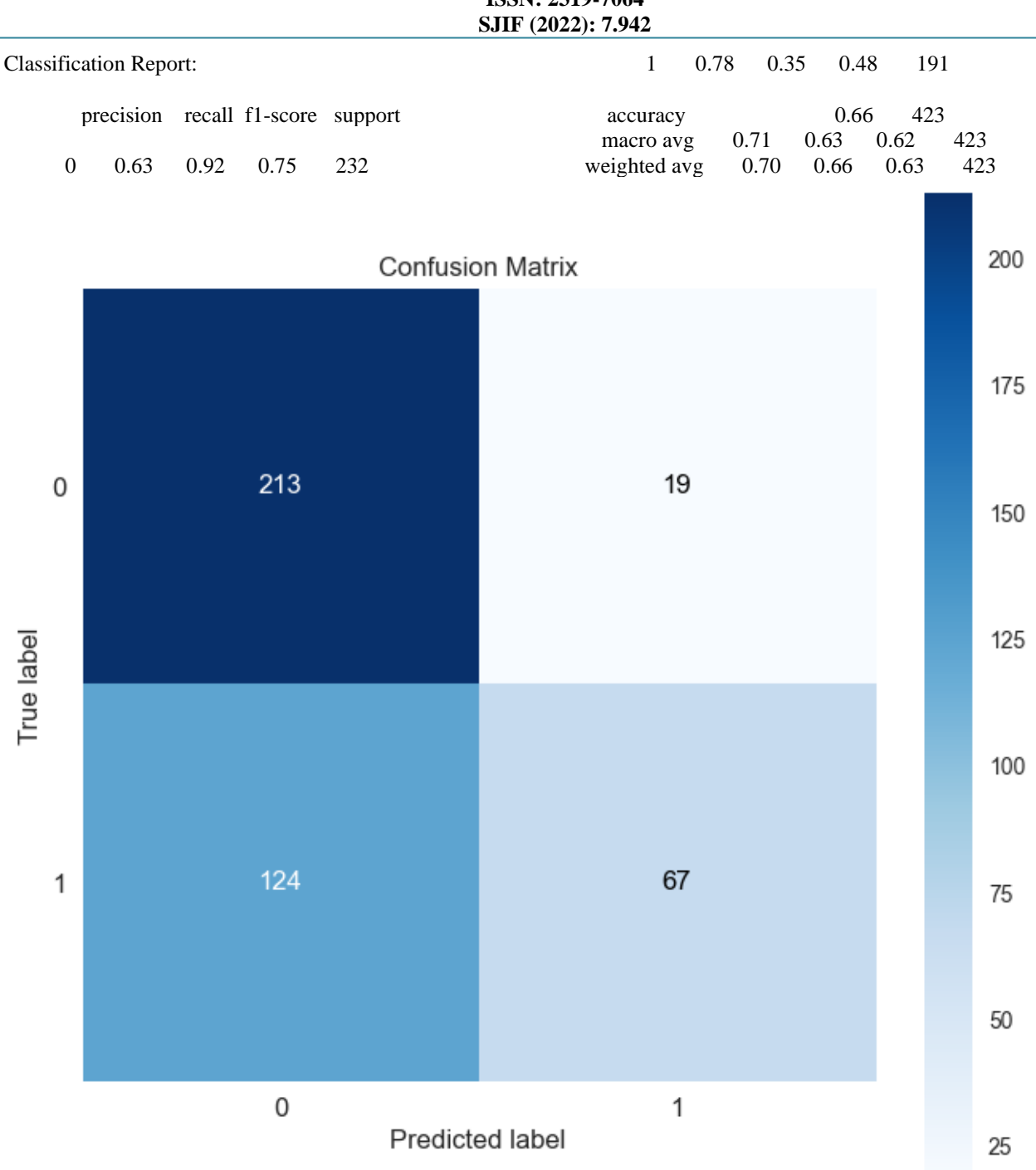

**International Journal of Science and Research (IJSR) ISSN: 2319-7064**

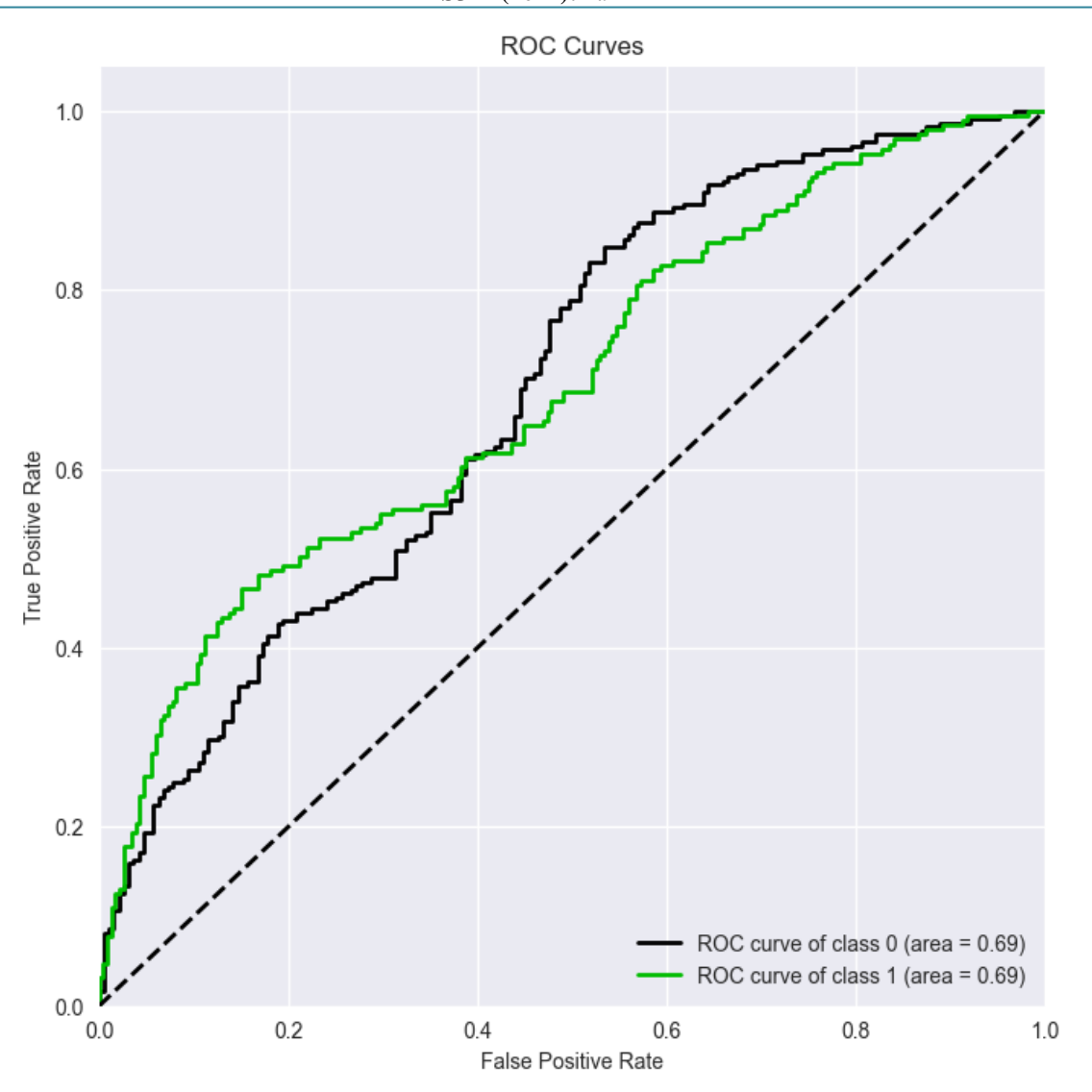

Post tuning model 1, we see that while the accuracy score is roughly similar, the loss has now reduced to 0.6307 as compared to the earlier loss of 0.65780. Thus we can see that indeed the model has now improved.

**def** build\_model\_2(hp):

tf**.**keras**.**backend**.**clear\_session()

 *# instantiate the model* model **=** Sequential()

 *# Tune the number of units in the layers* hp\_units1 = hp.Int('units1', min\_value=4, max\_value= $32$ , step**=**4)

 *# Tune the dropout rate* hp\_dropout1 **=** hp**.**Float('Dropout\_rate', min\_value**=**0, max\_value**=**0.5, step**=**0.1)

 *# Tune the learning rate for the optimizer* hp\_learning\_rate **=** hp**.**Choice('learning\_rate', values**=**[1e-2, 1e-3, 1e-4])

 *# Tune activation functions* hp\_activation1 **=** hp**.**Choice(name **=** 'activation', values **=** ['relu', 'elu'], ordered **= False**)

 model**.**add(LSTM(hp\_units1, input\_shape**=**(seqlen, numfeat), activation**=**hp\_activation1, return\_sequences**=False**, name**=**'LSTM1')) model**.**add(Dropout(hp\_dropout1, name**=**'Drouput1'))

 model**.**add(Dense(units**=**1, activation**=**'sigmoid', name**=**'Output'))

 *# specify optimizer separately (preferred method))* opt **=** Adam(lr**=**hp\_learning\_rate, epsilon**=**1e-08, decay**=**0.0)

 *# model compilation - 'binary\_crossentropy' - 'accuracy' - BinaryAccuracy(name='accuracy', threshold=0.5)* model**.**compile(optimizer**=**opt, loss**=**BinaryCrossentropy(), metrics**=**['accuracy', Precision(), Recall()])

#### **return** model

*# HyperBand algorithm from keras tuner* hbtuner **=** kt**.**Hyperband( build\_model\_2, objective**=**"val\_accuracy", max\_epochs**=**5,

 hyperband\_iterations**=**15, directory**=**"./keras", project\_name**=**"hbtrail\_2", overwrite**=True**

)

*# launch tuning process* hbtuner**.**search(g, epochs**=**50, validation\_data**=**g\_, callbacks**=**callback2, class\_weight **=** class\_weight, shuffle**=False**) Trial 150 Complete [00h 00m 05s] val\_accuracy: 0.5484633445739746

Best val\_accuracy So Far: 0.6690307259559631 Total elapsed time: 00h 15m 30s INFO:tensorflow:Oracle triggered exit

*#display the best hyperparameter values for the model based on the defined objective function* best\_hbhp\_2 **=** hbtuner**.**get\_best\_hyperparameters()[0] print(best\_hbhp\_2**.**values) {'units1': 24, 'Dropout\_rate': 0.0, 'learning\_rate': 0.01, 'activa tion': 'relu', 'tuner/epochs': 5, 'tuner/initial\_epoch': 2, 'tuner/b racket': 1, 'tuner/round': 1, 'tuner/trial\_id': '9fee8fdcca32c363 f0766b0e54764388'}

*# display tuning results summary* hbtuner<sub>st</sub> results\_summary() Results summary Results in ./keras/hbtrail\_2 Showing 10 best trials Objective(name='val\_accuracy', direction='max') Trial summary Hyperparameters: units1: 24 Dropout\_rate: 0.0 learning\_rate: 0.01 activation: relu tuner/epochs: 5 tuner/initial\_epoch: 2 tuner/bracket: 1 tuner/round: 1 tuner/trial\_id: 9fee8fdcca32c363f0766b0e54764388 Score: 0.6690307259559631 Trial summary

. . Score: 0.6477541327476501 Trial summary Hyperparameters: units1: 28 Dropout\_rate: 0.4 learning\_rate: 0.001 activation: relu tuner/epochs: 5 tuner/initial\_epoch: 0 tuner/bracket: 0 tuner/round: 0 Score: 0.6477541327476501

.

hypermodel\_2 **=** hbtuner**.**hypermodel**.**build(best\_hbhp\_2)

tuned\_callback2 **=** [EarlyStopping(patience**=**5, monitor**=**'loss', mode**=**'min', verbose**=**1, restore\_best\_weights**=True**),

TensorBoard(log\_dir**=**"./tensorboard/hypermodel\_2")] 2024-01-19 14:58:52.501510: I tensorflow/core/profiler/lib/ profiler\_session.cc:131] Profiler session initializing. 2024-01-19 14:58:52.501548: I tensorflow/core/profiler/lib/ profiler\_session.cc:146] Profiler session started. 2024-01-19 14:58:52.505184: I tensorflow/core/profiler/lib/profiler\_session.cc:164] Profiler session tear down.

*# Model fitting* hypermodel\_2**.**fit(g, epochs**=**50, verbose**=**1, callbacks**=**tuned\_callback2, shuffle**=False**, class\_weight**=**class\_weight) Epoch 1/50 2/14 [===>..........................] - ETA: 3s - loss: 0.7594 - accu racy: 0.5352 - precision: 0.5376 - recall: 0.7045 2024-01-19 14:59:01.043537: I tensorflow/core/profiler/lib/ profiler\_session.cc:131] Profiler session initializing. 2024-01-19 14:59:01.043581: I tensorflow/core/profiler/lib/ profiler\_session.cc:146] Profiler session started. 2024-01-19 14:59:01.525041: I tensorflow/core/profiler/lib/ profiler\_session.cc:66] Profiler session collecting data. 2024-01-19 14:59:01.600023: I tensorflow/core/profiler/lib/ profiler\_session.cc:164] Profiler session tear down. 2024-01-19 14:59:01.676329: I tensorflow/core/profiler/rpc/ client/save\_profile.cc:136] Creating directory: ./tensorboard/ hypermodel\_2/train/plugins/profile/2024\_01\_19\_14\_59\_01

2024-01-19 14:59:01.695821: I tensorflow/core/profiler/rpc/ client/save\_profile.cc:142] Dumped gzipped tool data for tra ce.json.gz to ./tensorboard/hypermodel\_2/train/plugins/profil e/2024\_01\_19\_14\_59\_01/Aumkars-MacBook-Air.local.trac e.json.gz

 $8/14$  [===============>.............] - ETA: 0s - loss: 0.7 603 - accuracy: 0.4893 - precision: 0.4728 - recall: 0.7407 2024-01-19 14:59:01.753253: I tensorflow/core/profiler/rpc/ client/save\_profile.cc:136] Creating directory: ./tensorboard/ hypermodel\_2/train/plugins/profile/2024\_01\_19\_14\_59\_01

2024-01-19 14:59:01.769001: I tensorflow/core/profiler/rpc/ client/save\_profile.cc:142] Dumped gzipped tool data for me mory profile.json.gz to ./tensorboard/hypermodel 2/train/pl ugins/profile/2024\_01\_19\_14\_59\_01/Aumkars-MacBook-Ai r.local.memory\_profile.json.gz

2024-01-19 14:59:01.779158: I tensorflow/core/profiler/rpc/ client/capture\_profile.cc:251] Creating directory: ./tensorboa rd/hypermodel\_2/train/plugins/profile/2024\_01\_19\_14\_59\_0 1

Dumped tool data for xplane.pb to ./tensorboard/hypermodel \_2/train/plugins/profile/2024\_01\_19\_14\_59\_01/Aumkars-M acBook-Air.local.xplane.pb

Dumped tool data for overview\_page.pb to ./tensorboard/hy permodel\_2/train/plugins/profile/2024\_01\_19\_14\_59\_01/Au mkars-MacBook-Air.local.overview\_page.pb

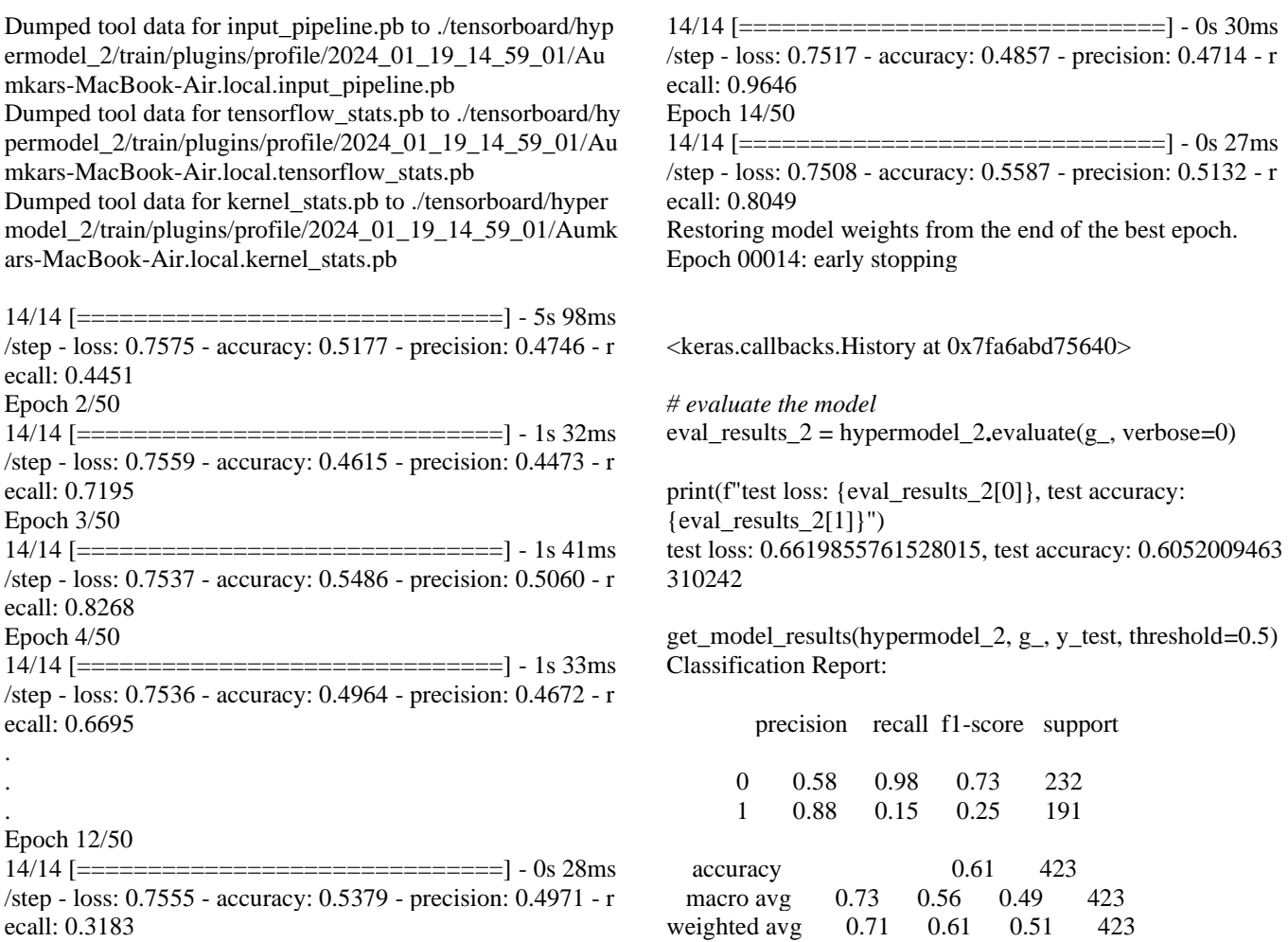

Epoch 13/50

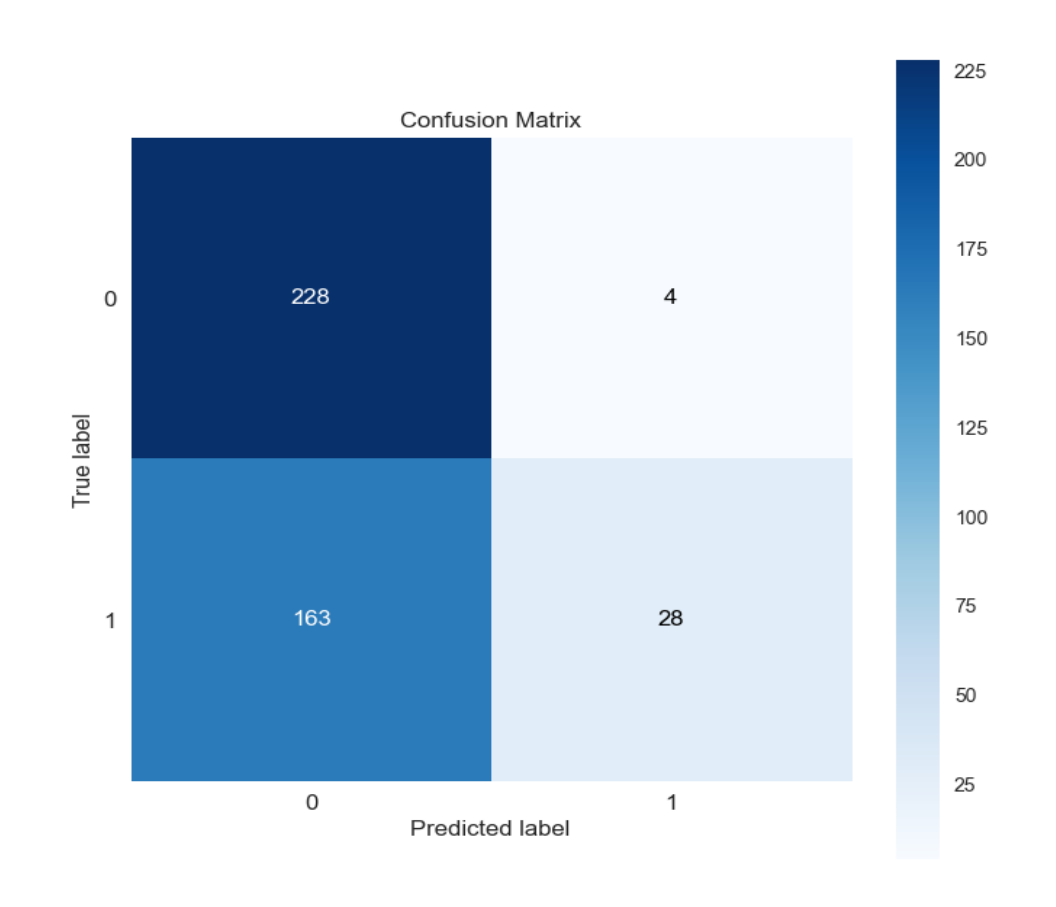

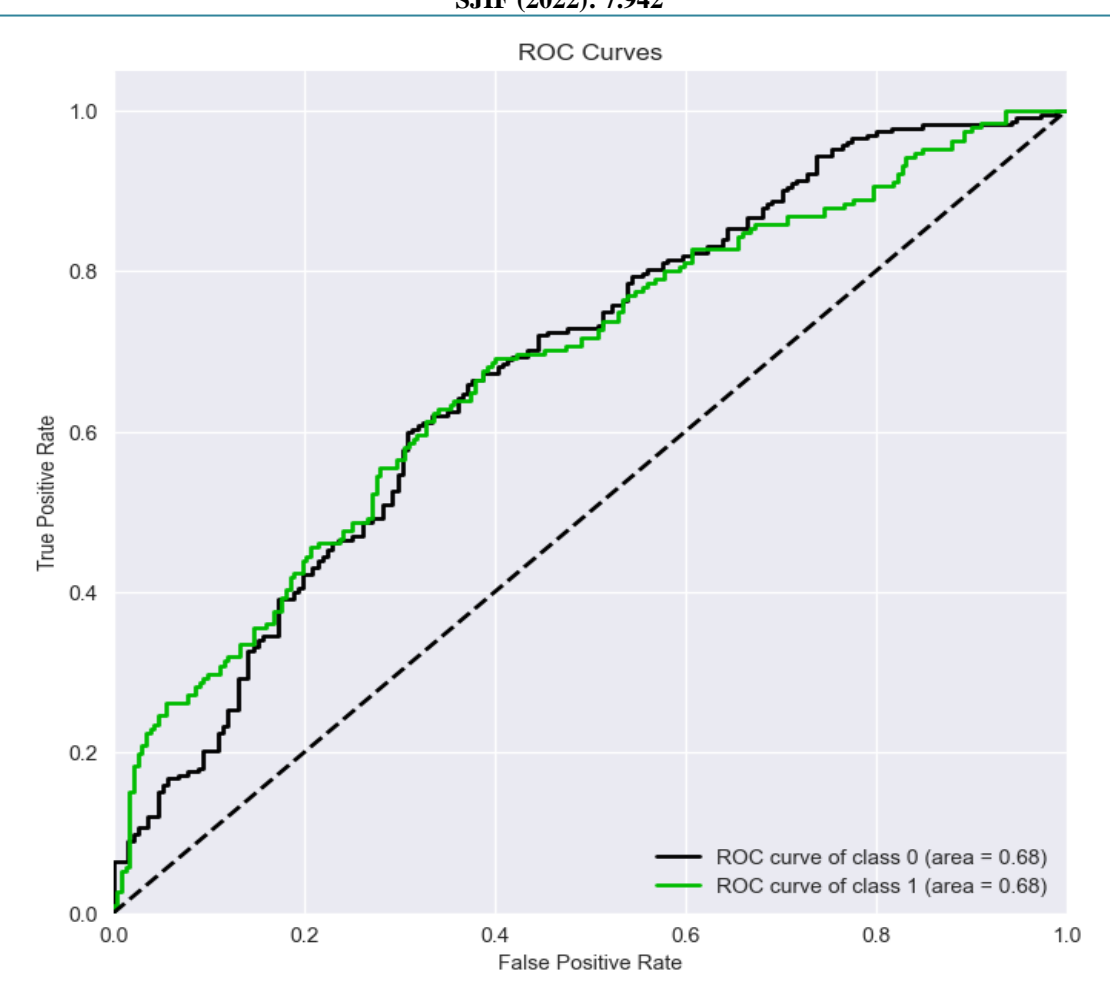

**import** pyfolio **as** pf

#### **Trading Strategy and Backtesting**

We will now use our best model to make predictions on the entire dataset to see how the algortihm will perform based on a simple trading strategy.

The function uses the model we built to predict the signals for the trading strategy. It compares the predicted values with the threshold and assigns 1 if the prediction is above the threshold, otherwise 0. It calculates the strategy returns by multiplying the daily returns with the lagged signal values.

**def** get\_backtest\_results(keras\_model, g\_, df:pd**.**DataFrame, threshold**=**0.5, show\_display**=False**):  $"$ 

 Calculates backtest results using a keras model, a test generator dataset and the daily returns DataFrame (df),

 to get the trading strategy information. The threshold for the trading strategy can be varied to find the optimal threshold for a model.

 $"$ ""

 Y\_pred **=** np**.**where(keras\_model**.**predict(g\_, verbose**=False**) **>** threshold, 1, 0) df\_2 **=** pd**.**DataFrame(df**.**iloc[**-**1**\***Y\_pred**.**shape[0]:]) df\_2['Signal'] **=** Y\_pred df\_2['Return'] **=** np**.**log(df\_2['Adj Close'])**.**diff()**.**fillna(0) df\_2['Strategy'] **=** df\_2['Return'] **\*** df\_2['Signal']**.**shift(1)**.**fillna(0)

 display(pf**.**create\_simple\_tear\_sheet(df\_2['Strategy'], benchmark\_rets**=**df\_2['Return']))

#### **return** df\_2

model\_df\_results **=** get\_backtest\_results(hypermodel, g\_, df, threshold**=**0.3, show\_display**=True**)

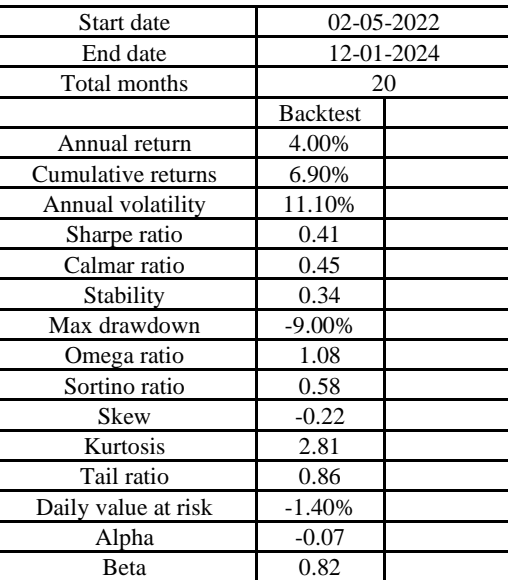

```
None
```
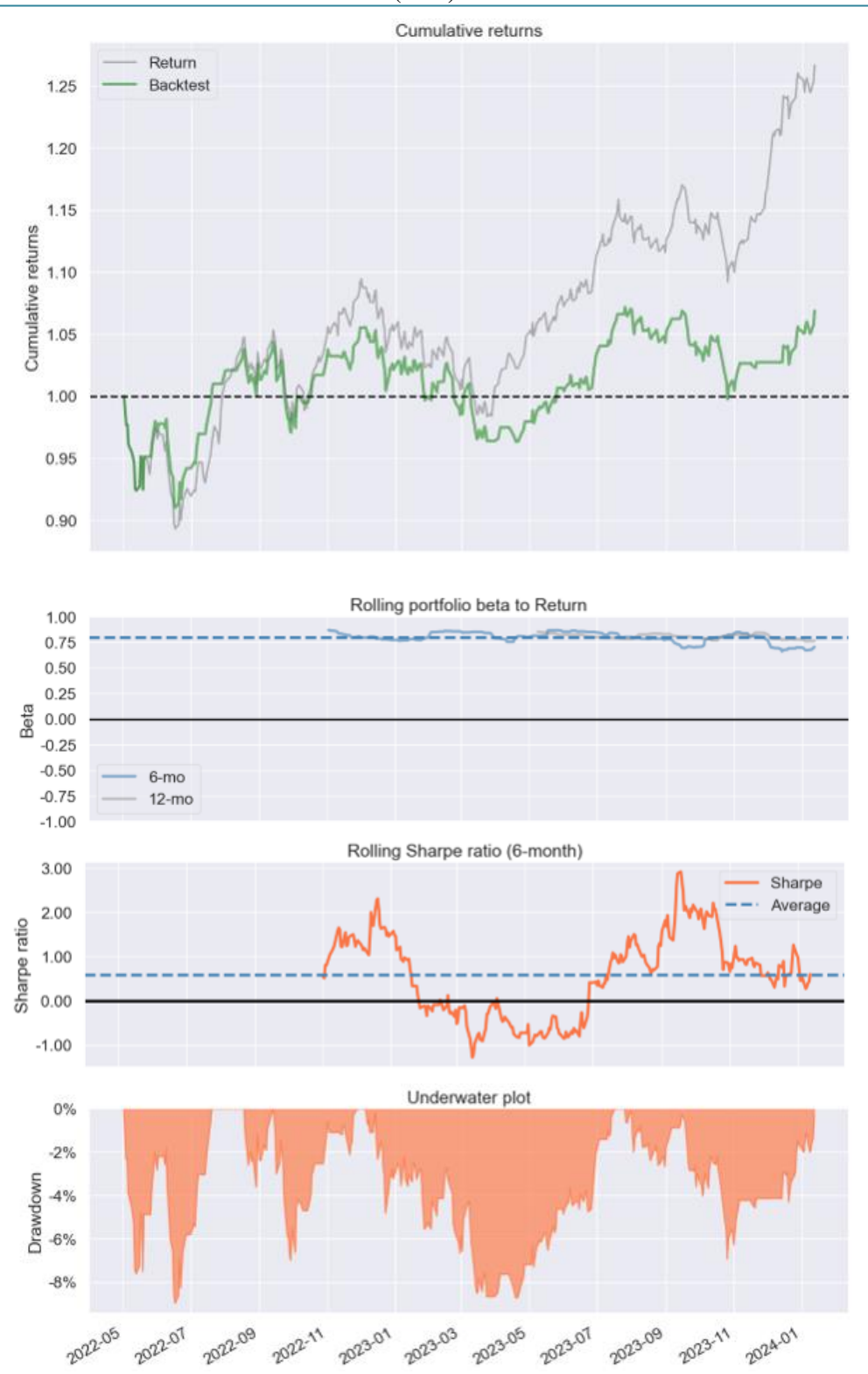

For a relatively low threshold of 0.3, we see that the model provided an annual return of just 4% over a 20 months period. If we were to reduce the threshold then we would see that the return scales up to about 15%. However, if the threshold was to be made more stringent of say 0.6 then we would see that the strategy yields major losses over the given period.

# **Conclusion**

In this paper, we tried to understand if the LSTM model is able to predict a price movement of a stock index. For this, we generated a set of features gotten from technical analysis indicators which were then reduced down to have only the relevant ones. Using the best features, we constructed three models with different architectures to see if we are able to predict the movement correctly. We optimized the best two models by tuning our parameters. The model that had the best scores was then selected to run our simple trading strategy wherein, depending on the choice of threshold, we saw contrasting results for the given model.

I believe that the model is of course still in it's nascent stages and would require a lot more attention in all aspects of it's creation (features, model building, tuning, etc.). However, it

was an interesting approach to see how different models can behave, especially sometimes when comparing a shallow model to a multilayered stacked model. This was one of the more interesting aspects of the project for me - to see how the different models behaved despite the different layers of stacking.

# **References**

- [1] Advanced Machine Learning 1, Kannan Singaravelu
- [2] KNN and SVR for Stock Prediction Python Lab, Kannan Singaravelu
- [3] Application of Neural Networks using Tensorflow and Keras Python Lab, Kannan Singaravelu
- [4] Stackoverflow